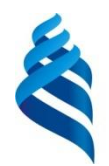

#### МИНИСТЕРСТВО ОБРАЗОВАНИЯ И НАУКИ РОССИЙСКОЙ ФЕДЕРАЦИИ

Федеральное государственное автономное образовательное учреждение высшего профессионального образования

#### **Дальневосточный федеральный университет**

(ДВФУ)

#### **ИНЖЕНЕРНАЯ ШКОЛА**

«СОГЛАСОВАНО» Руководитель ОП Приборостроение

\_\_\_\_\_\_\_\_\_\_\_\_\_\_\_\_\_\_ В.В. Петросьянц (подпись)

« 08 » сентября 2015 г.

«УТВЕРЖДАЮ»

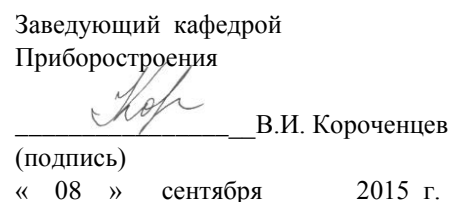

## **РАБОЧАЯ ПРОГРАММА УЧЕБНОЙ ДИСЦИПЛИНЫ**

Прикладное программирование

**Направление подготовки: 12.03.01 Приборостроение** профиль подготовки: «Акустические приборы и системы» **Форма подготовки очная**

курс 1,2 семестр 2,3 лекции 18 час. практические занятия – не предусмотрено учебным планом лабораторные работы 72 час. всего часов аудиторной нагрузки 90 час. самостоятельная работа 90 час. курсовая работа 3 семестр контрольные работы (количество) – не предусмотрено учебным планом экзамен 2 семестр зачет 3 семестр

Рабочая программа составлена в соответствии с требованиями Федерального государственного образовательного стандарта высшего образования, утвержденного приказом Министерства образования и науки от 03.09.2015 г. № 959

Рабочая программа обсуждена на заседании кафедры Приборостроение Протокол № 1 от « 08 » сентября  $2015$  г.

Заведующий кафедрой профессор, д.ф.м.н.. Короченцев В.И Составитель доцент, к.ф.м.н. Шевкун С.А.

#### **Оборотная сторона титульного листа РПУД**

#### **I. Рабочая программа пересмотрена на заседании кафедры**:

Протокол от « $\_\_\_$ »  $\_\_\_\_\_$  20 г. №  $\_\_\_\_\_\_\_$ 

Заведующий кафедрой \_\_\_\_\_\_\_\_\_\_\_\_\_\_\_\_\_\_\_\_\_\_\_ \_\_\_\_\_\_\_\_\_\_\_\_\_\_\_\_\_\_

(подпись) (И.О. Фамилия)

#### **II. Рабочая программа пересмотрена на заседании кафедры**:

Протокол от « $\_\_\_$ »  $\_\_\_\_\_\_$  20 г. №  $\_\_\_\_\_\_\_\_$ 

Заведующий кафедрой \_\_\_\_\_\_\_\_\_\_\_\_\_\_\_\_\_\_\_\_\_\_\_ \_\_\_\_\_\_\_\_\_\_\_\_\_\_\_\_\_\_

(подпись) (И.О. Фамилия)

#### **АННОТАЦИЯ**

Рабочая программа учебной дисциплины «Прикладное программирование» разработан для студентов 1 и 2 курсов направления 12.03.01 Приборостроение, профиль подготовки «Акустические приборы и системы», в соответствии с требованиями ФГОС ВО по данному направлению.

Дисциплина «Прикладное программирование» входит в базовую часть математического и естественнонаучного цикла.

Общая трудоемкость освоения дисциплины составляет 6 з.е. (216 часов). Учебным планом предусмотрены лекции 0,5 з.е. (18 часов), лабораторные работы 2 з.е. (72 часа), самостоятельная работа студента 1,5 з.е. (90 часов), контроль 1 з.е. (36 часов). В 3 семестре предусмотрено выполнение курсовой работы. Дисциплина реализуется на 1 и 2 курсах во 2 и 3 семестрах.

Для освоения дисциплины студент должен иметь знания в пределах курса «Информатика», «Высшая математика».

### **Цель:**

Целью дисциплины является получение знаний в области технических, базовых и прикладных программных средств, информационных систем, языков программирования высокого уровня, необходимых при проектировании, в технических расчетах, при оформлении документации.

**Задачи:** курса является приобретение студентами основных знаний об устройстве персонального компьютера, компьютерных программах общего назначения и специализированных компьютерных программах.

Для успешного изучения дисциплины «Прикладное программирование» у обучающихся должны быть сформированы следующие предварительные компетенции: способность представлять адекватную современному уровню знаний научную картину мира на основе знания

основных положений, законов и методов естественных наук и математики (ОПК-1).

В результате изучения данной дисциплины у обучающихся формируются следующие общекультурные/ общепрофессиональные/ профессиональные компетенции (элементы компетенций).

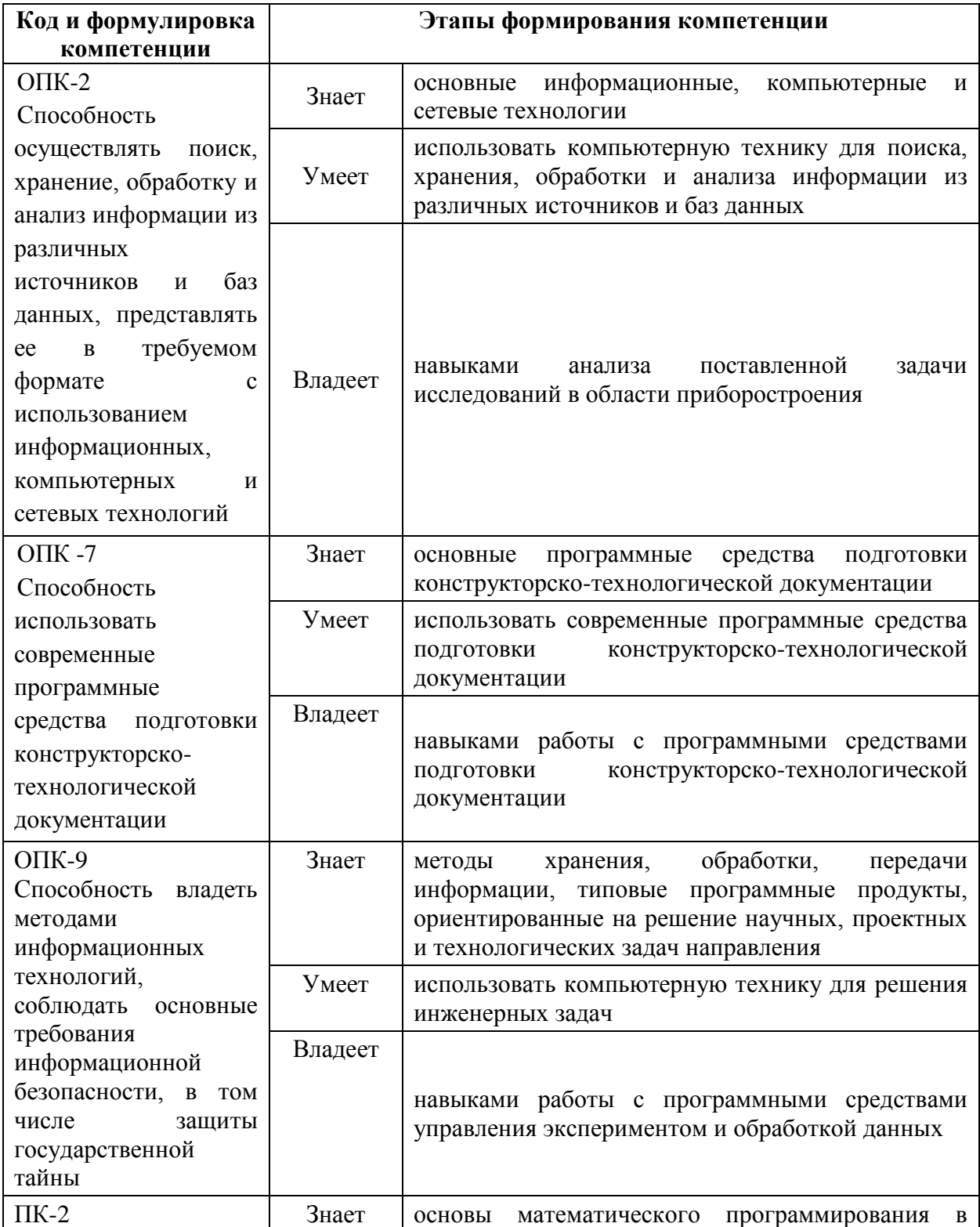

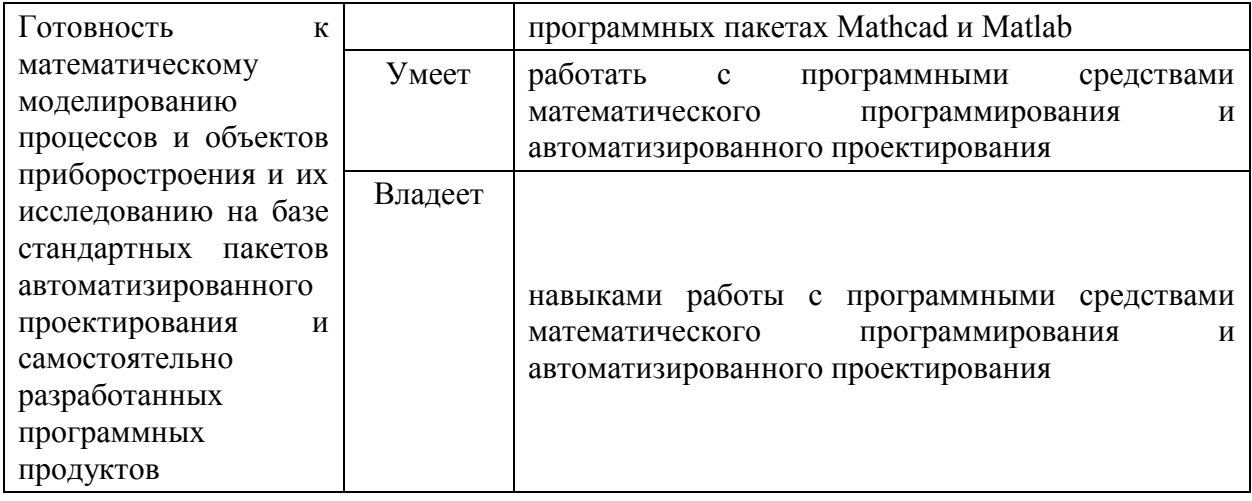

Для формирования вышеуказанных компетенций в рамках дисциплины «Приклалное программирование» применяются следующие метолы активного обучения: «диспут на занятии».

# І. СТРУКТУРА И СОЛЕРЖАНИЕ ТЕОРЕТИЧЕСКОЙ ЧАСТИ КУРСА  $(18 \text{ qac.})$

**Раздел I** Персональный компьютер (4 час.)

Тема 1. Персональный компьютер (4 час.)

Понятие информации, сигнал, сообщение, данные, понятие количества информации. **OBM** средство обработки информации: как понятие архитектуры **GBM.** классификация ЭВМ, структура  $\overline{\mathbf{M}}$ принципы характеристики функционирования ЭВМ, основные вычислительной техники. Виды программного обеспечения ЭВМ. Перспективы развития вычислительных средств. Персональный компьютер: определение, история развития, устройство современного персонального компьютера. Процессор: работы, конвейерная архитектура, Принципы процессорная шина, кэширование, параллельная архитектура. Чипсет: устройство, состав. принцип работы. Материнская плата, Шина: определение, виды, их эволюция, принципы работы. Операционная система. Конфигурирование системы: панель управления, средства управления системой, утилиты

командной строки. Системный реестр, его назначение, структура. Средства резервного копирования и восстановления Windows. Сетевые подключения: типы, управление, подключение к локальной вычислительной сети. Программы-оболочки. Антивирусная защита. Компьютерная сеть, Internet. Компьютерная сеть: определение, модель OSI, протоколы. Сеть Ethernet: история развития, принцип, метод доступа, стандарты.

**Раздел II** Математические программные пакеты Mathcad и Matlab (9 час.)

**Тема 1.** Математический программный пакет Mathcad (4 час.)

Общая характеристика, отличительные черты, преимущества и недостатки. Интерфейс, меню, основные настройки. Ввод информации, определение переменных, встроенные и пользовательские функции, спецфункции. Операторы, типы данных, формат вывода числовых данных. Массивы, ранжированные переменные. Символьные вычисления в Mathcad. Программные блоки в Mathcad. Интегрирование и дифференцирование. Решение обыкновенных дифференциальных уравнений.

**Тема 2.** Математический программный пакет Matlab (5 час.)

История создания, общая характеристика, отличительные черты, преимущества и недостатки. Общие принципы работы с пакетом Matlab, окна, запуск m-файлов пользователя, вывод файла помощи. Меню, панель инструментов. Основы редактирования и отладки m-файлов, понятие о файлах-сценариях и файлах-функциях. Ввод информации, определение переменных, встроенные и пользовательские функции, спецфункции. Операторы, типы данных, формат вывода числовых данных. Основы графической визуализации вычислений. Операции с векторами и матрицами. Численные методы в MATLAB. Интегрирование и дифференцирование. Решение обыкновенных дифференциальных уравнений. Преобразование Фурье.

Раздел III Программные средства управления экспериментом и обработки данных (5 час.)

**Тема 1.** Программный пакет LabView (5 час.)

Общая характеристика, отличительные черты, преимущества  $\mathbf{M}$ недостатки. Интерфейс, меню, основные настройки. Ввод информации, встроенные и пользовательские функции, спецфункции. Операторы, типы данных, формат вывода числовых данных. Виртуальные приборы. Основы графической визуализации.

### СТРУКТУРА И СОДЕРЖАНИЕ ПРАКТИЧЕСКОЙ ЧАСТИ II. **KYPCA**

Лабораторные работы (72 час.)

Лабораторная работа №1. Mathcad в математических расчетах (18 час.).

Задание 1. Вычислить:

$$
\sqrt{100} = 10 \qquad |-10| = \qquad 10 \qquad 10! = 3628800 \qquad \sin(0) = 0 \qquad \cos(\pi) = -1 \qquad \text{tg}(-\pi/4) = -1
$$
\n
$$
\text{ctg}(10^0) = 5.671 \qquad \ln(2) = 0.693 \text{ log}(0, 1) = -1 \quad e^{10^{-3}} = 1.001 \qquad \log_2 10 =
$$
\n
$$
3.321 \quad a \sin \left( \frac{-10^{-5x+\sqrt{3}}}{2} \right) = -0.0394
$$
\n
$$
\left( 2 + \frac{10}{-3} \right) - \left( \frac{15}{\frac{3}{\sqrt[3]{8}}} \right) \right) = -0.0394
$$
\n
$$
\sqrt{\left( \left[ -100 + \frac{(5+10)}{\sqrt[3]{30}} \right] + 200^{-5 \cdot 10^{50}} \right)} = 11.803
$$

Задание 2. Выполнить следующие операции с комплексными числами:

 $Z := -3 + 2i$   $|Z| = Re(Z) = Im(Z) = arg(Z) =$  $\overline{z}$  =  $\sqrt{-5}$  =  $2 \cdot \overline{z}$  =  $\overline{z}$ 1 := 1 + 2*i*  $\overline{z}$ 2 := 3 + 4*i*  $Z1 + Z2 = Z1 - Z2 = Z1 \cdot Z2 = Z1/Z2 = Z1/Z2$ 

**Задание 3.** Вычислить спецфункции:

\n
$$
JO(11) = -0.171190300407196 \quad I0(11) = 7288.48933982125
$$
\n

\n\n $Y1(11) = 0.163705537414943 \quad I1(11) = 6948.85865981216$ \n

\n\n $js(5,11) = -0.095892036715012 \quad ys(5,11) = 0.017464525161312$ \n

\n\n $Yn(10,11) = -0.198324030850285 \quad Kn(10,11) = 0.00039525556856775$ \n

**Задание 4. Ввести ранжированные переменные и вывести результат:**

$$
i := 1 ... 10 \qquad j := 1, 2 ... 10 \qquad k := 1, -2 ... -10 \qquad n := -1, -2 ... -10
$$
  
m=0, 0, 1 ... 1

**Выполнить следующие операции:**

 $i := 1 ... 10$   $\sum$ *i*  $i = \prod (i+1)$ *i*  $\int_0^{0.4} x^2 \cdot \lg(x +$  $\overline{0}$  $x^2$  · lg( $x + 2$ )dx=  $\int_{0.8}^{1.2}$  $\frac{0.8}{\sin 2x}$ <sup>2</sup> ctg 2 *dx x x*  $= x := 2$   $\frac{d}{dx} x^5$ *dx d* =

## **Задание 5. Ввести матрицы и проделать операции:**

$$
M := \begin{pmatrix} 1 & 2 & 3 & 4 \\ -2 & -8 & 5 & 6 \\ -3 & -5 & 8 & 7 \\ -4 & -6 & -7 & -1 \end{pmatrix}
$$
  
\n
$$
MT = \begin{pmatrix} 1 & -2 & -3 & -4 \\ 2 & -8 & -5 & -6 \\ 3 & 5 & 8 & -7 \\ 4 & 6 & 7 & -1 \end{pmatrix}
$$
  
\n
$$
MT = \begin{pmatrix} 0.082 & 0.344 & -0.361 & -0.131 \\ 0.102 & -0.202 & 0.12 & 0.037 \\ -0.179 & -0.029 & 0.111 & -0.113 \\ 0.313 & 0.037 & -0.053 & 0.1 \end{pmatrix}
$$
  
\n
$$
M = \begin{pmatrix} 1 & -2 & -3 & -4 \\ 2 & -8 & -5 & -6 \\ 3 & 5 & 8 & -7 \\ 4 & 6 & 7 & -1 \end{pmatrix}
$$
  
\n
$$
M = \begin{pmatrix} 1 & -2 & -3 & -4 \\ 2 & -8 & -5 & -6 \\ 3 & 5 & 8 & -7 \\ 4 & 6 & 7 & -1 \end{pmatrix}
$$
  
\n
$$
MT = \begin{pmatrix} 1 & -2 & -3 & -4 \\ 2 & -8 & -5 & -6 \\ 3 & 5 & 8 & -7 \\ 4 & 6 & 7 & -1 \end{pmatrix}
$$
  
\n
$$
MT = \begin{pmatrix} 1 & -2 & -3 & -4 \\ 2 & -8 & -5 & -6 \\ 3 & 5 & 8 & -7 \\ 4 & 6 & 7 & -1 \end{pmatrix}
$$
  
\n
$$
MT = \begin{pmatrix} 1 & -2 & -3 & -4 \\ 2 & -8 & -5 & -6 \\ 3 & 5 & 8 & -7 \\ 4 & 6 & 7 & -1 \end{pmatrix}
$$
  
\n
$$
MT = \begin{pmatrix} 1 & -2 & -3 & -4 \\ 2 & -8 & -5 & -6 \\ 3 & 5 & 8 & -7 \\ 4 & 6 & 7 & -1 \end{pmatrix}
$$
  
\n
$$
MT = \begin{pmatrix}
$$

Вычислить число строк и колонок матрицы М. Извлечь из матрицы М второй столбец и третью строку.

### **Задание 6. Ввести матрицы и проделать операции:**

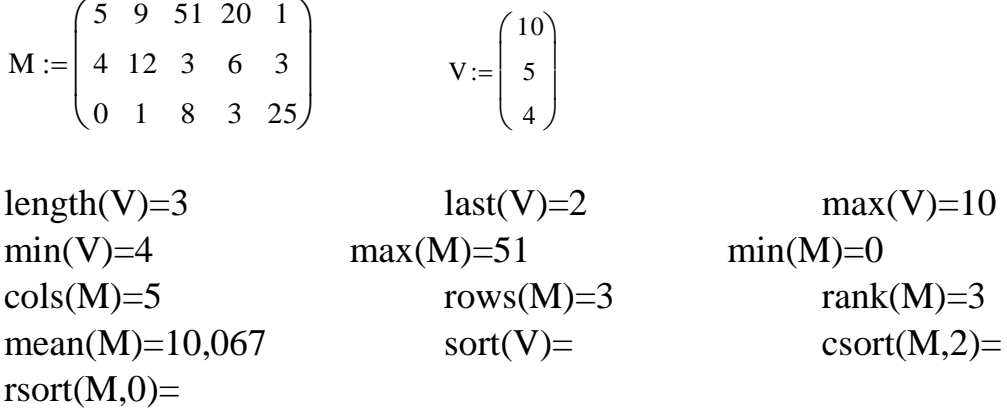

**Задание 7. Записать в файл значения матриц М и V, введенных ранее:**

```
WRITEPRN("имя файла1.prn"):=V
  WRITEPRN("имя файла2.prn"):=M
Vnew:=READPRN("имя_файла1.prn")
  Mnew:=READPRN("имя файла2.prn")
Vnew= Mnew=
```
**Лабораторная работа №2. Построение графиков и символьные вычисления в пакете Mathcad (18 час).**

## **Указания по выполнению работы**

Для вставки графики используется меню *Вставить*, подменю *Графика*. Его команды:

*График X-Y* – строит 2-мерный график в декартовых координатах;

*Полярный график* - строит 2-мерный график в полярных координатах.

Для этих графиков аргументы X,Y должны быть векторами или диапазонами.

Для вывода нескольких графиков на одном чертеже достаточно в поле

ввода функции нажать запятую и ввести имя второго вектора.

Для управления графиком нужно выполнить на нем двойной щелчок мышью и настроить график в окне Formatting:

*Закладка Оси X-Y* – управление осями;

*Закладка Метки (Traces)* – управление цветами и стилями линий;

*Закладка Метки (Labels)* – заголовки графика и осей;

*Закладка По умолчанию (Defaults)* – установка оформления по умолчанию.

Для вывода трехмерных графиков и диаграмм используются остальные пункты меню Вставить, подменю Графика:

*График с поверхностями (Surface Plot)* – график поверхности;

*Контурный график (Contour Plot)* – линии уровня;

*3D График рассеяния (3D Scatter Plot)* – точечная диаграмма;

*3D Полосы (3D Bar Plot)* – столбцовая диаграмма;

*График с векторным полем (Vector Field Plot)* – векторное поле;

*Мастер графика (3D Plot Wizard)* – мастер создания 3-мерных диаграмм.

Данными для всех этих графиков является матрица.

Для настройки выполнить двойной щелчок на диаграмме, вращать диаграмму можно при нажатой левой клавише мыши.

#### **Задания на выполнение**

#### **Задание 1.**

1. Построить в декартовой системе координат график двух функций:  $f(x)=2x+3\sin(x)$  и ее производной  $g(x)=$ *dx df* (*x*) на отрезке [0;10] с шагом по  $x=0.05$ .

2. Определить по графику координаты точки пересечения графиков  $f(x)$  и g(x).

3. Изменить форматирование графиков: добавить линии сетки,

подписи графика и осей, маркеры, цвет и начертание графиков.

## **Задание 2.**

1. Построить в декартовой системе координат график функции  $f(t(x)) = e^{t(x)} + \log(t(x))$  на отрезке [10;100] с шагом по x=0,5, где  $t(x) = \sqrt{x}$ .

2. Изменить форматирование графика: добавить линии сетки, подписи графика и осей, маркеры, цвет и начертание графиков.

### **Задание 3.**

1. Построить в полярной системе координат график функций  $f(x)=sin(0,1\cdot x)$  и g(y)=cos(0,5·y) на отрезке  $[0,2\pi]$  с шагом по x и y равным  $0,05π$ .

2. Определить по графику координаты точки пересечения графиков  $f(x)$  и g(y).

3. Изменить форматирование графика: добавить линии сетки, подписи графика и осей, маркеры, цвет и начертание графиков.

### **Задание 4.**

1. Построить в полярной системе координат график функций f(x)=sin(5·x) и g(y)=sin(5·y) на отрезке  $[0:2\pi]$  с шагом по x=0,01 $\pi$ , по y=0,18 $\pi$ .

2. Изменить форматирование графика: добавить линии сетки, подписи графика и осей, маркеры, цвет и начертание графиков.

### **Задание 5.**

1. Построить в полярной системе координат график функций x(y), где x(t)=sin(2t), y(t)=cos(2t), на отрезке  $[0;2\pi]$  с шагом по t=0,01 $\pi$ .

2. Изменить форматирование графика: добавить линии сетки, подписи графика и осей, маркеры, цвет и начертание графиков.

#### **Задание 6.**

1. Создать функцию 2-х переменных  $X(t, \alpha) = t \cdot cos(\alpha) \cdot sin(\alpha)$ . Задать  $t_i$  принимающую значения от -5 до 5 с шагом 0,25 (i изменяется от 0 до 40),  $\alpha_i$ принимающая значения от 0 до  $2\pi$  с шагом  $\pi/20$  (*j* изменяется от 0 до 40). Определить матрицу  $M_{i,i}:=X(t_i,\alpha_i)$ . Вывести значение матрицы М. Отобразить матрицу М в виде поверхности и в виде линий уровня.

2. Используя возможность формата графиков изменить поворот вокруг вертикали, горизонтали, изменить цвет и тип линии поверхности, параметры осей, заголовок графика.

### Задание 7.

Построить трехмерный график функции  $f(x,y)=sin(x^2+y^2)$ , где х  $\mathbf{1}$ . принадлежит интервалу [-1.5,1.5], у – интервалу [-1.5,1.5], шаг по х и у равен  $0.1.$ 

2. Используя возможность формата графиков изменить поворот вокруг вертикали, горизонтали, изменить цвет и тип линии поверхности, параметры осей, заголовок графика.

#### Залание 8.

1. Построить трехмерный график типа 3D Bar Plot для матрицы M, заданной вручную.

Используя возможность формата графиков изменить поворот 2. вокруг вертикали, горизонтали, изменить цвет и тип линии поверхности, параметры осей, заголовок графика.

 $M :=$ 

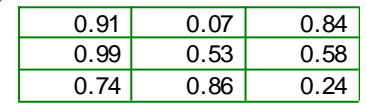

#### Задание 9.

 $1<sub>1</sub>$ Построить параметрический трехмерный график кривой, где координаты по осям определяются как:  $x(n) = cos(6\pi n)$ ,  $y(n) = sin(6\pi n)$ ,  $z(n) =$  $6\pi$ n, где n изменяется от 0 до 1 с шагом 0.01.

 $\overline{2}$ . Используя возможность формата графиков изменить поворот вокруг вертикали, горизонтали, изменить цвет и тип линии поверхности, параметры осей, заголовок графика.

#### **Задание 10.**

1. Построить параметрический трехмерный график поверхности, где координаты по осям определяются как:  $x(\varphi, \gamma) = \sin(\varphi) \cos(\gamma)$ ,  $y(φ, γ) = sin(φ)sin(γ)$ ,  $z(φ, γ) = cos(φ)$ , γ изменяется от 0 до π с шагом  $0.05π$ , φ изменяется от 0 до  $2\pi$  с шагом  $0,1\pi$ .

2. Используя возможность формата графиков изменить поворот вокруг вертикали, горизонтали, изменить цвет и тип линии поверхности, параметры осей, заголовок графика.

#### **Задание 11.**

1. Построить параметрический трехмерный график поверхности, где x( $(\varphi, \gamma)$ =sin( $(\varphi)$ cos( $\gamma$ ), y( $(\varphi, \gamma)$ =sin( $(\varphi)$ sin( $\gamma$ ), z( $(\varphi, \gamma)$ =cos( $(\varphi)$ ),  $\gamma$  изменяется от 0 до 0,75π с шагом 0,05π, φ изменяется от 0 до 2π с шагом 0,1π.

2. Используя возможность формата графиков изменить поворот вокруг вертикали, горизонтали, изменить цвет и тип линии поверхности, параметры осей, заголовок графика.

#### **Задание 12.**

1. Используя переменную FRAME и команду View/Animate, создать анимацию функций

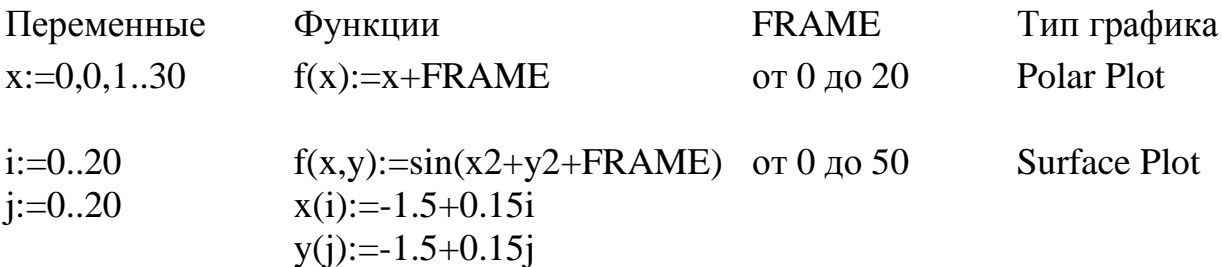

#### **Задание 13.**

Выполнить символьное преобразование (Symbolic Evalution) математических выражений в командном режиме с помощью команд меню Symbolics и с помощью оператора " $\rightarrow$ ":

> Исходные данные Результат операции  $\cos(\pi)$ +  $\sin(\pi)$  -1 x  $\frac{d}{dx}$ d  $2 \cdot x$  a 0  $\int_0^0 \left( x^3 + 5 \right) dx$  $\overline{1}$ J  $-0.25 \cdot a^4 + 5 \cdot a$  $\sqrt{-1}$ i

### **Задание 14.**

Выполнить упрощение математических выражений в командном режиме с помощью команд меню Symbolics и с помощью оператора "→":

Исходные данные Результат операции

10 a 1 a 2  $+\frac{1}{2}+\frac{3}{2}$ a 3  $+\frac{3}{-}+\frac{6}{-}$ a 4  $+\frac{6}{-}-\frac{5}{-}$ a 5  $\overline{a}$  $10a + a + 3a^2 + 6a - 5$ a 5  $tan(x)^2 + cot(x)^2$  $-\left(2\cdot\cos(x)^{4}+1-2\cdot\cos(x)^{2}\right)$  $\cos(x)^2(-1) + \cos(x)^2$  $\sin(x)^2 + \cos(x)^2$  $11$  $x \, dx$  $sin(x)$ 5 d d  $\Big($  $\setminus$  $\begin{array}{c} \hline \end{array}$ J d d  $-1$ 5  $\cdot$ sin(x) a b y 0  $\pi$  $cos(x - y) dx$  $\int$  $\int_{0}^{\infty} \cos(x-y) dx$  $\int$  $\int$  $(-2)$ ·cos(b) + 2·cos(a) k  $\sum (x^2 + 1)$  $\left(x^2+1\right)$  k i x  $x^5 - 6$  $\prod \frac{x}{5}$   $\left(\frac{1}{x}\right)$  $x^5 - 6$ ſ I  $\setminus$  $\setminus$  $\overline{\phantom{a}}$ J i

#### **Задание 15.**

Выполнить разложение по степеням математических выражений в

командном режиме с помощью команд меню Symbolics и с помощью оператора "→":

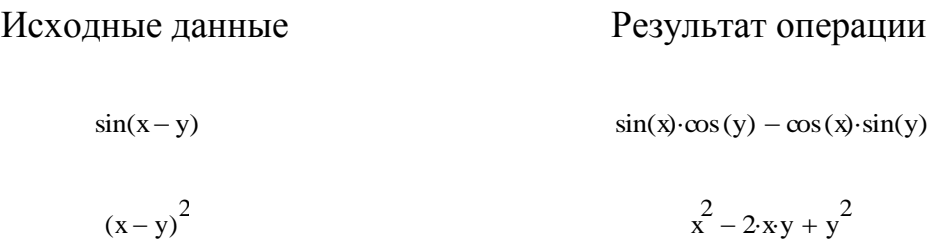

### **Задание 16.**

Выполнить разложение на множители математических выражений в командном режиме с помощью команд меню Symbolics и с помощью оператора "→":

Исходные данные Результат операции

$$
\frac{x^{2}-2xy+y^{2}}{2\cdot x^{3}-12x^{2}+22x-12}
$$
\n
$$
\sum_{n}^{3}(x+n)
$$
\n
$$
\frac{1}{2}\cdot n\cdot(n+2\cdot x-1)
$$
\n
$$
\frac{1}{2}\cdot n\cdot(n+2\cdot x-1)
$$

#### **Задание 17.**

Выполнить разложение по подвыражениям математических выражений в командном режиме с помощью команд меню Symbolics и с помощью оператора "→":

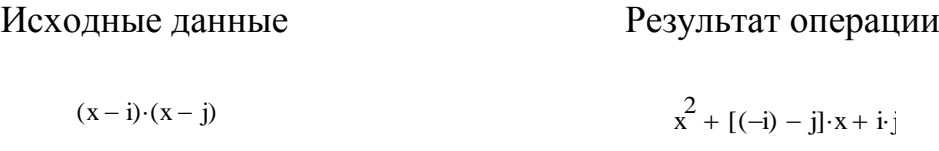

### **Задание 18.**

Выполнить вычисление коэффициентов полинома математических выражений в командном режиме с помощью команд меню Symbolics и с помощью оператора "→":

Исходные данные Результат операции

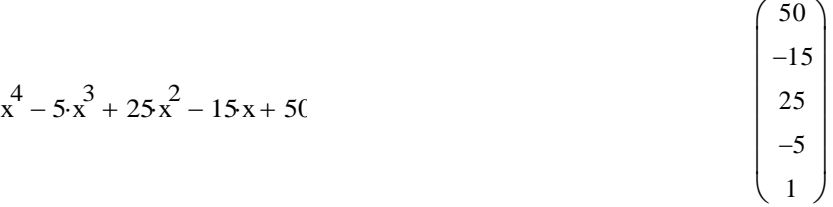

#### **Задание 19.**

Решить уравнение в командном режиме с помощью команд меню Symbolics и с помощью оператора "→":

 $b \cdot x^2 + c \cdot x + d$ 

Исходные данные Результат операции

$$
\left[\frac{1}{2 \cdot b} \left[ (-c) + \left( c^{2} - 4 \cdot b \cdot d \right)^{2} \right] \right]
$$

$$
\frac{1}{2 \cdot b} \left[ (-c) - \left( c^{2} - 4 \cdot b \cdot d \right)^{2} \right]
$$

#### **Задание 20.**

Выполнить подстановку в математических выражениях в командном режиме с помощью команд меню Symbolics и с помощью оператора "→":

sin(a) a

 $\tan(a^2)$ 

Исходные данные Результат операции

 $\tan\left[\left(x+5\right)^2\right]$ 

 $sin(x + 5)$  $x + 5$ 

Исходное выражение

Выражение для подстановки (x+5) **Задание 21.**

Выполнить разложение на элементарные дроби математических выражений в командном режиме с помощью команд меню Symbolics и с помощью оператора "→":

> Исходные данные Результат операции  $\frac{x}{3}$  $x^3 - 125$ 8  $75(x - 5)$ 1 75  $5 + 8x$  $x^2 + 5x + 25$ – <u>–</u>

## **Задание 22.**

Выполнить матричные операции в командном режиме с помощью команд меню Symbolics и с помощью оператора "→":

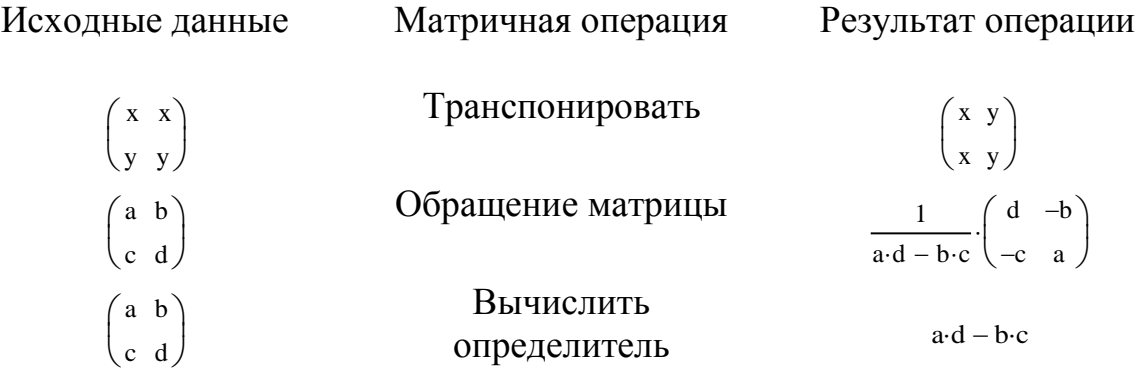

### **Задание 23.**

Выполнить разложение в ряд Тейлора математических выражений в командном режиме с помощью команд меню Symbolics и с помощью оператора "→":

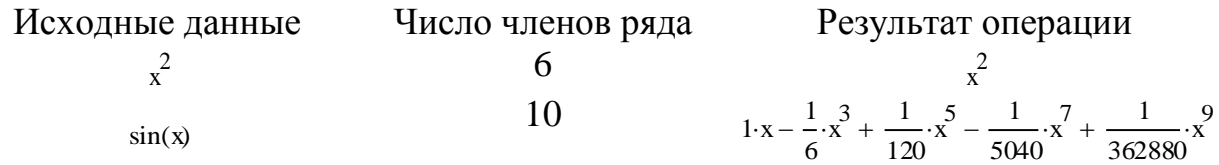

### **Задание 24.**

Выполнить прямые и обратные преобразования математических выражений в командном режиме с помощью команд меню Symbolics и с помощью оператора "→":

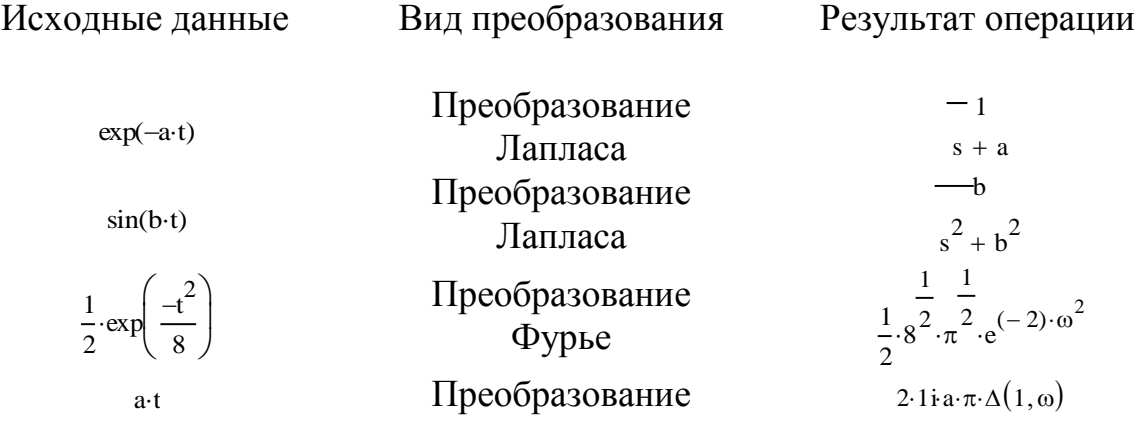

| Oppbe            | -z                      |           |
|------------------|-------------------------|-----------|
| N                | Z-npeo6pasoabahine      | $(z-1)^2$ |
| $sin(a \cdot n)$ | $\frac{z}{(z^2 - 1)^2}$ |           |

Лабораторная работа №3. Основы MatLab (18 час), с использованием метода активного обучения - диспут на занятии

#### Указания по выполнению:

Перед выполнением заданий необходимо включить автоматическое сохранение дневника сессии для сохранения всех введенных команд, что полезно для последующего оформления отчета по лабораторной работе. Для сохранения дневника сессии используется команда

diary filename,

которая ведет запись на диск всех команд в строках ввода и полученных результатов в виде текстового файла с указанным именем filename (например, diary 'c:\temp\myfile.txt').

После вывода графиков их полезно также сохранить в файл с помощью команды Save as в меню File.

Вводимые команды полезно пояснять комментариями, которые вводятся после знака %, например:

%поэлементное умножение вектора у на матрицу V.

 $v.*V:$ 

каждому Перед выполнением лабораторной работы студенту преподавателем присваивается номер варианта для выполнения заданий. Этот вариант необходимо указать на титульном листе отчета по лабораторной работе.

#### Залания на выполнение:

Задача 1. Изучить интерфейс MatLab. Выполнить в режиме

калькулятора следующие действия:

− Выполнить над операндами 1 и 2 операцию 1.

− Выполнить над результатом и операндом 1 операцию 2.

− Выполнить над результатом и операндом 2 операцию 3.

− Возвести почленно операнд 1 в степень 3.

Варианты заданий

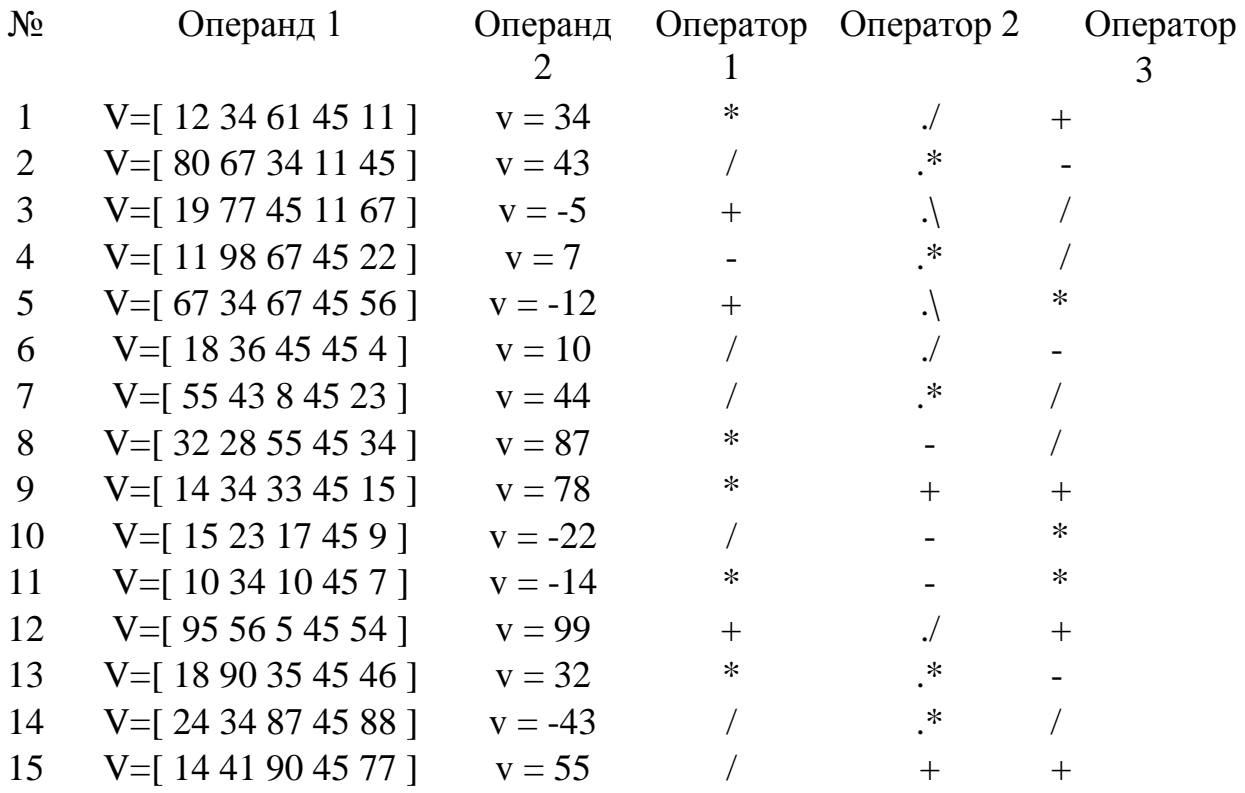

#### **Задача 2.**

− Ввести текст в виде комментария, как заглавие программы.

− Ввести исходные данные.

− Задать изменение аргумента.

− Вычислить значения функций 1 и 2 для аргумента в заданном интервале (начальное значение аргумента a, конечное значение аргумента b, шаг изменения аргумента h).

− Вывести графики функций одновременно на одном графике в декартовых координатах. Для разных графиков использовать разный тип линий.

**Задача 3.**

− Вывести графики функций в двух подокнах на одном графике. Графики сделать в столбиковом формате.

| $N_2$          | Функция 1                 | Функция 2                    | a            | b              | $\mathbf{h}$ |
|----------------|---------------------------|------------------------------|--------------|----------------|--------------|
| 1              | $y = sin(x)$              | $z= \exp(x+3)/5000 - 1$      | $-2\pi$      | $2\pi$         | $\pi/20$     |
| 2              | $y = cos(x)$              | $z = 0.00025e^3 - x - 0.6$   | $-2\pi$      | $2\pi$         | $\pi/20$     |
| 3              | $y =  tg(x)  + 0.1$       | $z = (1+x)^6$                | $-2\pi$      | $2\pi$         | $\pi/20$     |
| $\overline{4}$ | $y = (x^2-1)/15$          | $z = 1 + sin(x)$             | $-2\pi$      | $2\pi$         | $\pi/20$     |
| 5              | $y = (x^3 - 2)/15$        | $z = 5\cos(x)$               | $-2\pi$      | $2\pi$         | $\pi/20$     |
| 6              | $y = x^2 - 10$            | $z = 0.025 \exp(-1.2x)$      | $-5$         | 5              | $\mathbf{1}$ |
| 7              | $y = 3\sin(x)$            | $z=0.015x^3$                 | $-5$         | 5              | 1            |
| 8              | $y = 4\sin(x)$            | $z = 0.05x^2$                | $\mathbf{1}$ | 10             | $\mathbf{1}$ |
| 9              | $y = 6\sin(x)$            | $z = 0.01x^3$                | $-10$        | 10             | $\mathbf{1}$ |
| 10             | $y = 2 + cos(x)$          | $z = -0.05(x^2 +$            | $-8$         | 8              | 1            |
|                |                           | 10cos(x)                     |              |                |              |
| 11             | $y = sin^2(x/3)$          | $z = 0.01(x^2 - 40\sin(x))$  | -8           | 8              | 1            |
| 12             | $y = cos3(x)$             | $z = sin(x) + sin(2x)$       | $-\pi$       | $\theta$       | $\pi/8$      |
| 13             | $y = 0.5x + cos^2(x)$     | $z = sin2(x) + cos(x)$       | -π           | $\overline{0}$ | $\pi/8$      |
| 14             | $y = sin(x) +$            | $z = x(0.5 + x)exp(0.1x)$    | -π           | $\theta$       | $\pi/8$      |
|                | $\cos^2(2x)$              |                              |              |                |              |
| 15             | $y =  \sin(x)  \exp(x/2)$ | $z = 5x - x^{1.5} + \sin(x)$ | $\theta$     | 5              | 0.5          |

**Задача 4.** Двумерная функция и объемные графики в своих окнах.

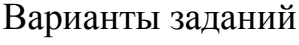

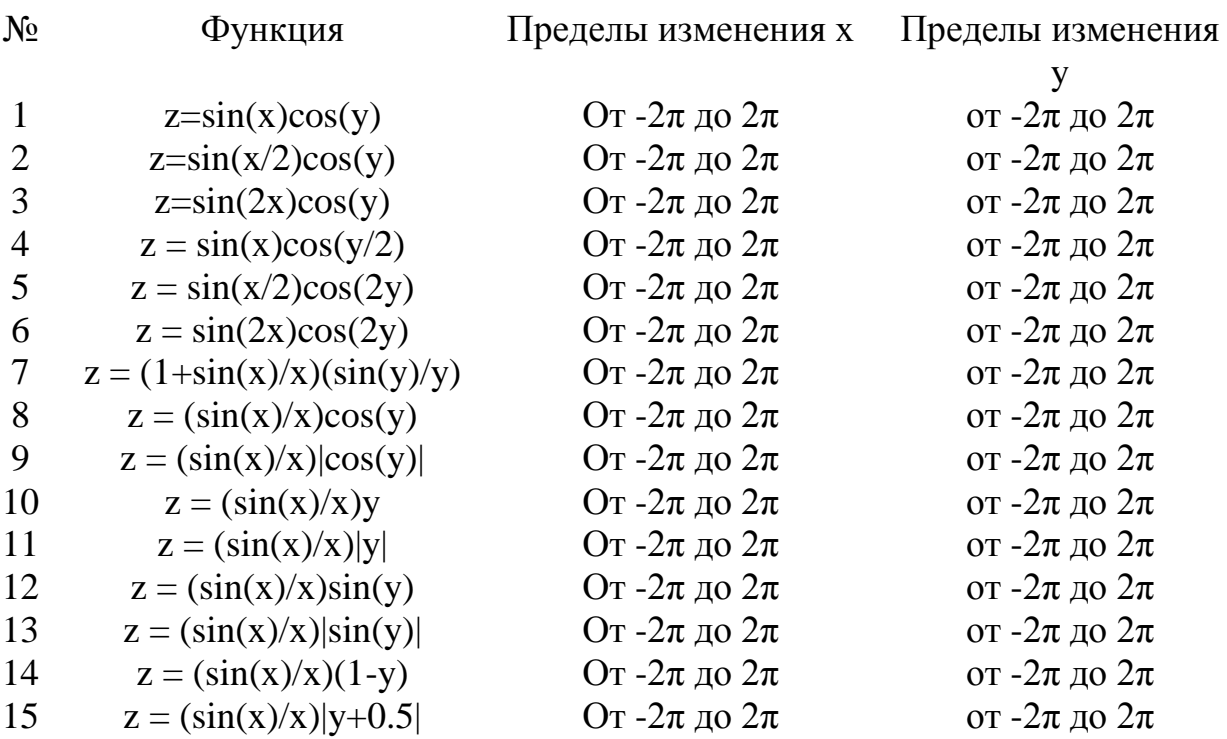

**Задача 5.** Двумерная функция и объемные графики в подокнах общего окна.

Проделать операции аналогично заданию 4, но все графики вывести в одном окне, каждый в своем подокне.

Варианты заданий

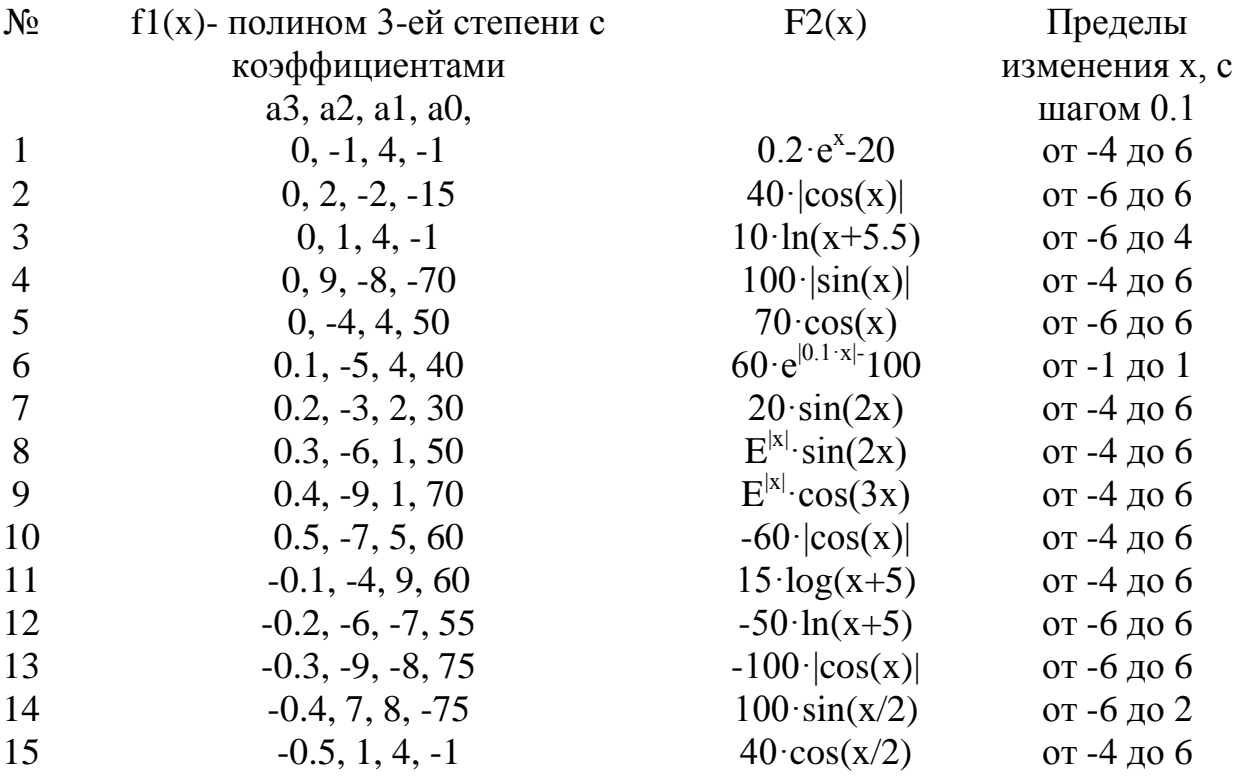

**Задача 6.** Решение нелинейного уравнения.

− Создать Mat-функцию для функции f1(x).

− Создать файл программы. Ввести текст заглавия задачи, как комментарий. Ввести в него аргументы в заданных пределах.

− Вывести y(x)=f1(x) в виде XY графика. По нему определить приближенно корни уравнения y(x)=0. Если корни на графике не просматриваются, то изменить пределы изменения аргумента и повторить операции.

− Для каждого корня найти точное значение, используя функцию fzero.

− Сформировать строку с результатами и вывести ее в заголовок окна графика.

Задача 7. Решение системы из двух нелинейных уравнений.

— Создать Mat-функции для функций  $f2(x)$  и  $f3(x) = f1(x) - f2(x)$ .

- Создать файл программы. Ввести текст заглавия задачи, как комментарий. Ввести в него аргументы в заданных пределах.

- Вывести  $f(x)$  и  $f(x)$  в виде XY графиков. По нему определить приближенно корни системы уравнений, как координаты точек пересечения графиков  $f(x)$  и  $f(x)$ . Если корни на графике не просматриваются, то изменить пределы изменения аргумента и повторить операции.

- Для каждого корня найти точное значение, используя функцию fzero к переменной  $f3(x)$ .

- Сформировать строку с результатами и вывести ее в заголовок окна графика.

Лабораторная работа №4. Инструментальная система графического программирования LabView (18 час), с использованием метода активного обучения - диспут на занятии

Залания на выполнение:

Задание 1. Создание виртуального прибора «Преобразование °С в  $\circ$ F<sub>></sub>

Ниже приведена последовательность действий для создания VI, который будет преобразовывать значение температуры из градусов Цельсия в градусы Фаренгейта.

 $1.$ Лицевая панель

Выберите пункт главного меню File » New » VI, чтобы открыть новую лицевую панель.

Выбрать пункт главного меню Window » Tile Left and Right для 2. вывода на экран рядом друг с другом лицевой панели и блок-диаграммы.

 $\mathcal{E}$ . Создайте цифровой элемент управления. Он будет использован для ввода значений температуры в °С:

а) Выберите цифровой элемент управления в разделе палитры Элементов в подразделе Controls » Numeric (Числовые элементы). Для вывода на экран палитры Controls (Элементов) следует щелкнуть правой кнопкой мыши по рабочему пространству лицевой панели.

b) Поместите цифровой элемент управления на лицевую панель .

c) В поле собственной метки элемента управления напечатайте «Град С» и щелкните мышью в свободном пространстве лицевой панели или нажмите кнопку Enter, показанную слева, на инструментальной панели. Если сразу после создания элемента не присвоить имя его собственной метке, то LabVIEW присвоит имя, заданное по умолчанию. Собственная метка в любое время доступна для редактирования, оно производится с помощью

инструмента ВВОД ТЕКСТА .

4. Создайте цифровой элемент отображения данных. Он будет использован для отображения значений температуры в °F:

a) Выберите цифровой элемент отображения в палитре Элементов в  $|123|$ подразделе Controls » Numeric (Числовые элементы).

b) Поместите элемент отображения данных на лицевую панель.

c) В поле собственной метки элемента управления напечатайте «Град F» и щелкните мышью в свободном пространстве лицевой панели или нажмите кнопку Enter.

На блок-диаграмме LabView создаст терминалы данных, соответствующие элементам управления и отображения. Терминалы данных представляют тип данных соответствующих элементов. Например, терминал данных DBL представляет тип числовых данных двойной точности с плавающей запятой.

Внимание. Терминалы данных, соответствующие элементам управления, имеют более широкий обводной контур по сравнению с терминалами данных, соответствующими элементам отображения.

 $5<sub>1</sub>$ Перейдите на блок-диаграмму, выбрав пункты главного меню Window  $\rightarrow$  Show Diagram.

Выберите функцию Multiply (Умножение) > из палитры 6. Функций в разделе Functions » Numeric (Арифметические функции). Поместите ее на блок-диаграмму.

Выберите функцию Add (Сложение) > из палитры Функций в  $7.$ разделе Functions » Numeric (Арифметические функции). Поместите ее на блок-диаграмму.

8. Выберите числовую константу 123 из палитры Функций в разделе Functions » Numeric (Арифметические функции).

Поместите две числовые константы на блок-диаграмму. После размещения числовой константы на блок-диаграмме поле ввода ее значений подсвечивается и готово для редактирования.

Одной константе присвойте значение 1,8, другой 32,0.

Если значение в константу не введено сразу после ее размещения на блок-диаграмме, следует использовать инструмент ВВОД ТЕКСТА.

9 Соедините объекты блок-диаграммы с помощью инструмента СОЕДИНЕНИЕ.

Перейдите на лицевую панель, выбрав в главном меню пункт  $10.$ Window » Show Panel.

Сохраните VI, он будет использоваться позднее: 11.

Выберите пункт главного меню File»Save. a)

Укажите каталог для сохранения.  $b)$ 

В диалоговом окне введите имя «Преобразование С в F  $\mathbf{c}$ ) (начало).vi»

 $\mathbf{d}$ Нажмите кнопку Save.

12. Запустите VI и введите число в элемент управления:

 $a)$ Для ввода числа в элемент управления следует использовать инструмент УПРАВЛЕНИЕ или инструмент ВВОД ТЕКСТА.

b) Нажмите кнопку Run, чтобы запустить VI.

c) Введите несколько разных значений температуры и перезапустите VI.

d) Закройте VI, выбрав пункт главного меню File»Close.

Создадим иконку и настроим соединительную панель для возможности использования VI в качестве подпрограммы VI «С в °F».

13. Выберите пункт главного меню File»Open, укажите папку и выберите файл «Преобразование C в F (начало).vi».

14. Если закрыты все VI, следует нажать кнопку Open VI (Открыть VI) в диалоговом окне LabView. Появится следующая лицевая панель:

15. Щелкните правой кнопкой мыши по иконке VI и в контекстном меню выберите пункт Edit Icon (Редактирование иконки). Появится диалоговое окно редактора иконки Icon Editor.

ш Дважды щелкните правой кнопкой мыши по инструменту ВЫБОР. Нажав кнопку <Delete>, очистите область редактирования иконки.

Дважды щелкните по инструменту ПРЯМОУГОЛЬНИК обвести область редактирования границей выбранного цвета.

Создайте следующую иконку:

а) Введите текст инструментом ВВОД ТЕКСТА.  $\overline{A}$ 

b) Напечатайте «C» и «F».

c) Для выбора размера шрифта дважды щелкните левой кнопкой мыши по инструменту ВВОД ТЕКСТА.

d) Чтобы нарисовать стрелку, воспользуйтесь инструментом КАРАНДАШ.

Внимание. Для рисования вертикальных, горизонтальных и диагональных линий требуется во время рисования нажать и удерживать клавишу <Shift>.

e) Для передвижения текста и стрелки по полю редактирования иконки используйте инструмент ВЫБОР и стрелки на клавиатуре.

f ) В разделе Copy from (Копировать) выберите B & W (чернобелую) иконку и 256 Colors (256-цветный режим) для создания черно-белой иконки, которую LabVIEW использует в случае отсутствия цветного принтера.

g) В разделе Copy from (Копировать) выберите 16 Colors и 256 Colors.

h) После завершения редактирования иконки нажмите кнопку OK и закройте Icon Editor. Новая иконка появится в правом верхнем углу обеих панелей.

16. Перейдите на лицевую панель, щелкните правой кнопкой мыши на иконке и выберите пункт Show Connector (Показать поля ввода/вывода данных) из контекстного меню. Количество отображаемых полей ввода/вывода данных соответствует количеству элементов на лицевой панели. Например, лицевая панель этого VI имеет два элемента «Град C» и «Град F» и LabVIEW выводит в соединительной панели два поля.

17. Элементам управления и отображения данных назначьте соответственно поля ввода и вывода данных.

a) В пункте главного меню Help (Помощь) выберите Show Context Help (контекстную подсказку) и выведите на экран окно Context Help (контекстной справки) для просмотра соединений.

b) Щелкните левой кнопкой мышки на левом поле соединительной панели. Инструмент УПРАВЛЕНИЕ автоматически поменяется на инструмент СОЕДИНЕНИЕ, а выбранное поле окрасится в черный цвет.

c) Щелкните левой кнопкой мыши по элементу «Град C». Левое поле станет оранжевым и выделится маркером.

d) Щелкните курсором по свободному пространству. Маркер

исчезнет, и поле окрасится в цвет данных типа соответствующего элемента управления.

e) Щелкните левой кнопкой мыши по правому полю соединительной панели и элементу «Град F». Правое поле станет оранжевым.

f) Щелкните курсором по свободному пространству. Оба поля останутся оранжевыми.

g) Наведите курсор на область полей ввода/вывода данных. Окно Context Help (контекстной справки) покажет, что оба поля соответствуют типу данных двойной точности с плавающей запятой.

9. Выберите пункт главного меню File » Save. Сохраните VI под именем «Преобразование C в F.vi».

10. Выберите пункт главного меню File » Close. Закройте VI.

# **Задание 2. Создание виртуального прибора, выполняющего математические действия.**

Необходимо создать виртуальный прибор (VI), выполняющий определенные математические действия над аргументами, согласно заданию. При этом необходимо реализовать контроль значения аргументов, чтобы в случае особых точек функции (таких как деление на ноль, неопределенность и пр.) выдавалось соответствующее сообщение.

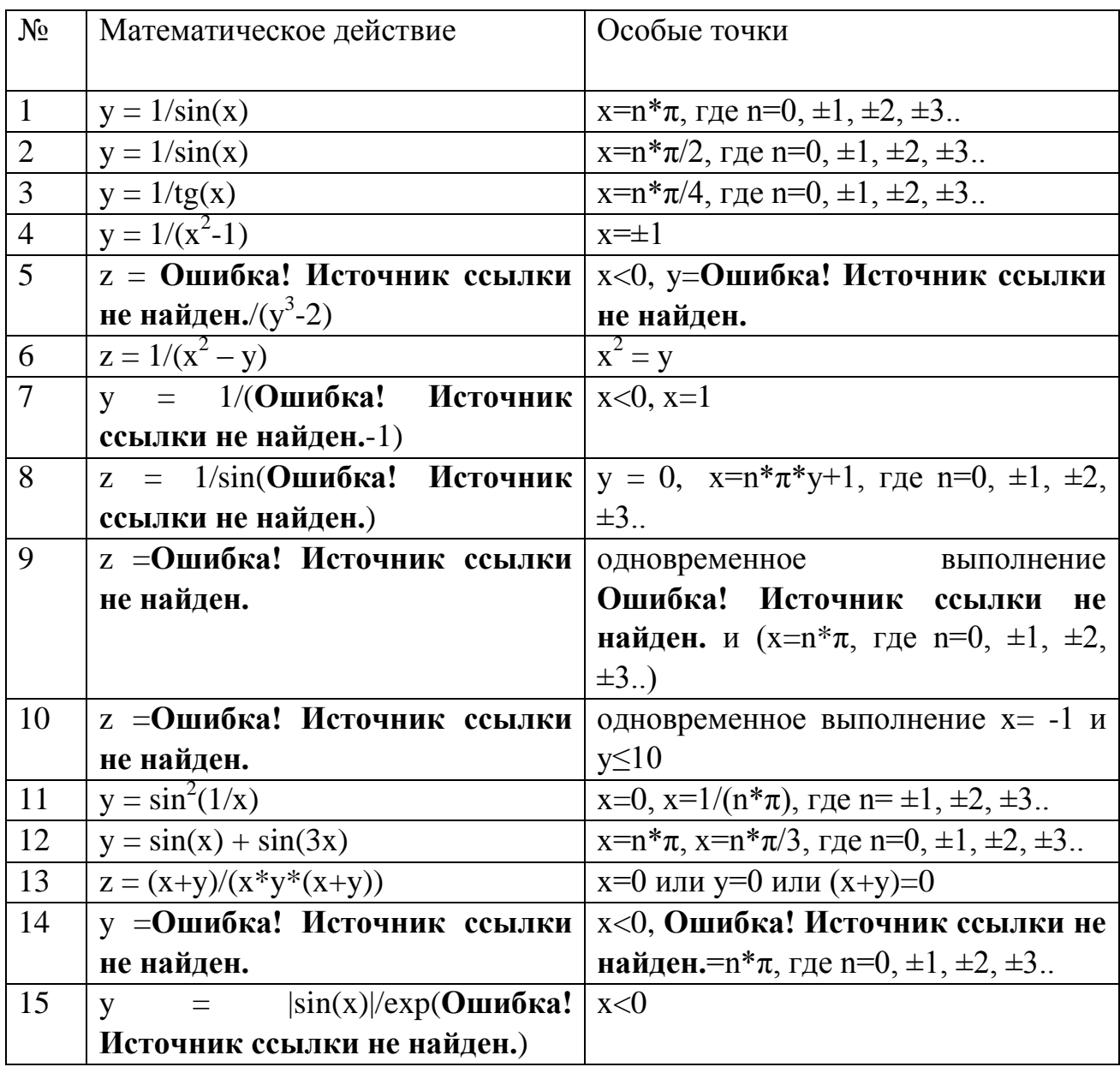

Задание 3. Экспресс - виртуальные приборы

Экспресс-VI — узлы функций, которые можно настраивать с помощью диалогового окна. Они используются для выполнения стандартных измерений при минимальных соединениях.

Создать схему из узлов экспресс-VI: генератора с регулируемыми параметрами, блока преобразований сигнала и инструмента отображения «Waveform Graph».

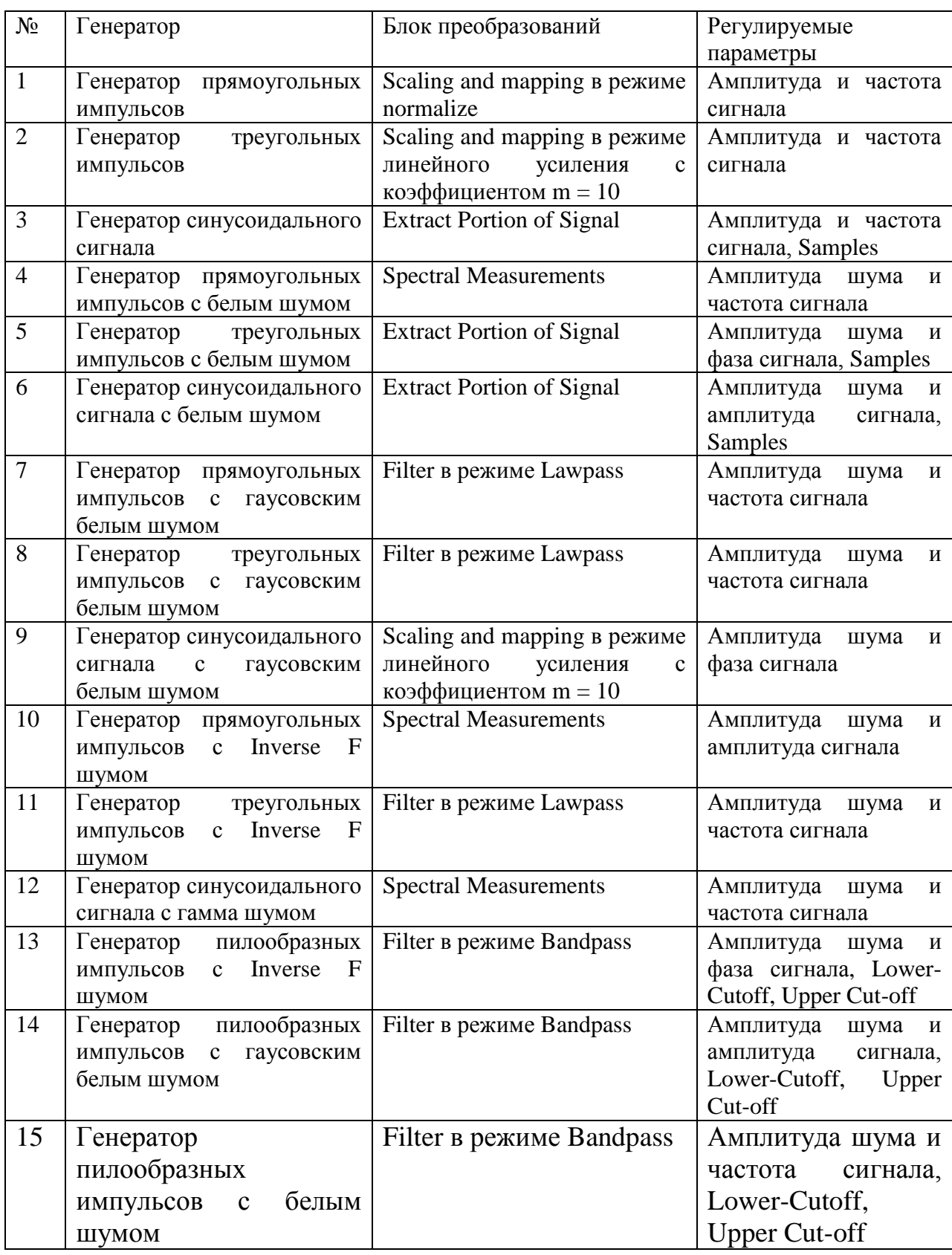

# **Задание 4. Расчет значения функции на заданном интервале**

Создать виртуальный прибор (VI), позволяющий рассчитывать значение функции f(x) на заданном интервале с заданным шагом и отображать значения функции на графике.

Для построения графика использовать функцию, созданную в задании 2, в зависимости от аргумента x.

VI должен поддерживать работу в двух режимах. В первом режиме должна быть предусмотрена возможность строить график функции на заданном интервале и сохранять его в файл в формате LabView Waveform. Во втором режиме необходимо организовать чтение ранее записанных данных из файла, отображение их на графике и конвертацию данных в обычный текстовый файл.

# **III. УЧЕБНО-МЕТОДИЧЕСКОЕ ОБЕСПЕЧЕНИЕ САМОСТОЯТЕЛЬНОЙ РАБОТЫ ОБУЧАЮЩИХСЯ**

Учебно-методическое обеспечение самостоятельной работы обучающихся по дисциплине «Прикладное программирование» представлено в Приложении 1 и включает в себя:

- план-график выполнения самостоятельной работы по дисциплине, в том числе примерные нормы времени на выполнение по каждому заданию;

- характеристика заданий для самостоятельной работы обучающихся и методические рекомендации по их выполнению;

- требования к представлению и оформлению результатов самостоятельной работы;

- критерии оценки выполнения самостоятельной работы.

# **IV. КОНТРОЛЬ ДОСТИЖЕНИЯ ЦЕЛЕЙ КУРСА**

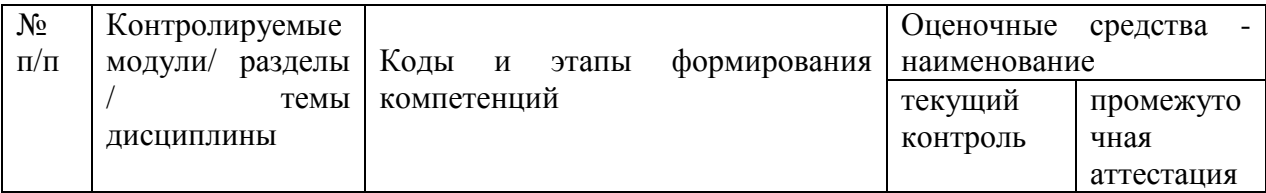

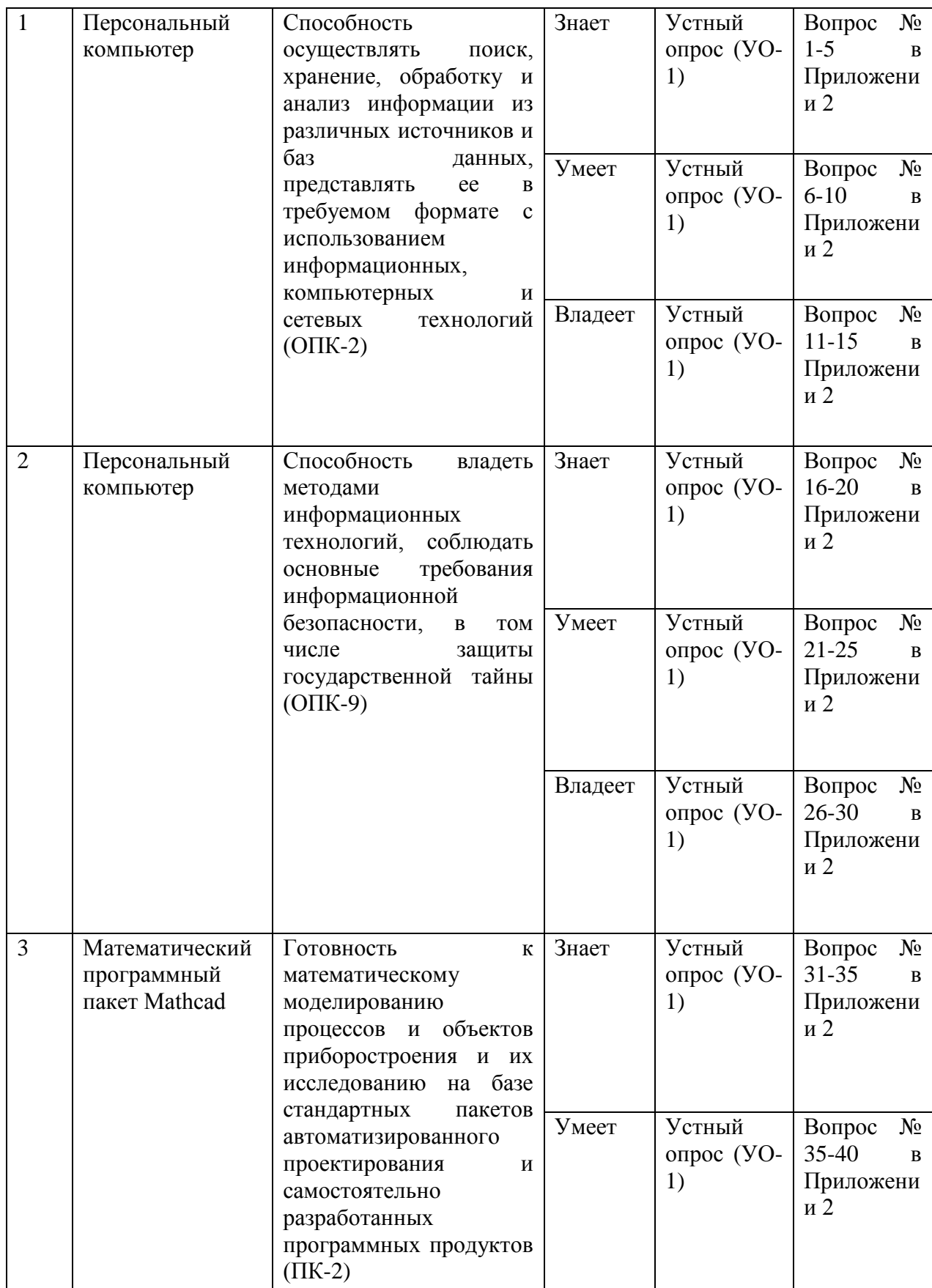

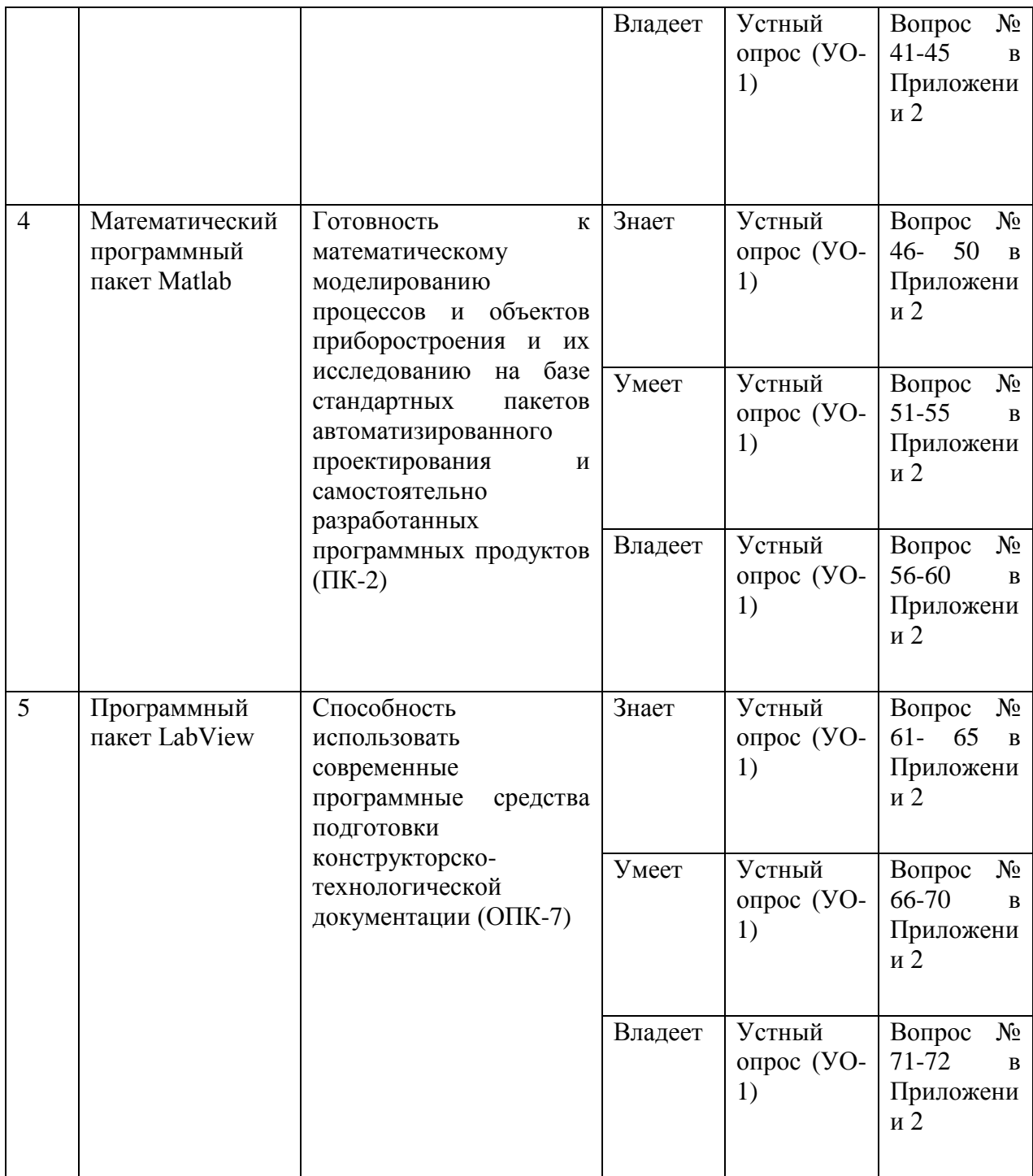

Типовые контрольные задания, методические материалы, определяющие процедуры оценивания знаний, умений и навыков и (или) опыта деятельности, а также критерии и показатели, необходимые для оценки знаний, умений, навыков и характеризующие этапы формирования компетенций в процессе освоения образовательной программы, представлены в Приложении 2.

# **V. СПИСОК УЧЕБНОЙ ЛИТЕРАТУРЫ И ИНФОРМАЦИОННО-МЕТОДИЧЕСКОЕ ОБЕСПЕЧЕНИЕ ДИСЦИПЛИНЫ Основная литература**

1. Численные методы и программирование: Учебное пособие / В.Д. Колдаев; Под ред. Л.Г. Гагариной. - М.: ИД ФОРУМ: НИЦ Инфра-М, 2013. - 336 с. Режим доступа: <http://znanium.com/catalog.php?bookinfo=370603>

2. Архитектура ЭВМ: Учебное пособие / В.Д. Колдаев, С.А. Лупин. - М.: ИД ФОРУМ: НИЦ Инфра-М, 2013. - 384 с. Режим доступа: <http://znanium.com/catalog.php?bookinfo=375092>

3. Долгов, А. И. Алгоритмизация прикладных задач [Электронный ресурс] : Уч. пособ / А. И. Долгов. - М. : Флинта, 2011. - 136 с. Режим доступа: <http://znanium.com/catalog.php?bookinfo=406093>

4. Алексеев, Г.В. Компьютерные технологии при проектировании и эксплуатации технологического оборудования [Электронный ресурс] / Алексеев Г.В., Бриденко И.И., Головацкий В.А.,Верболоз Е.И.. - Томск: ТУСУР (Томский государственный университет систем управления и радиоэлектроники), 2012. - 256 с. Режим доступа: [http://e.lanbook.com/books/element.php?pl1\\_id=4878](http://e.lanbook.com/books/element.php?pl1_id=4878)

5. Макаров, Е. Инженерные расчеты в Mathcad 15: Учебный курс. – СПб.: Питер, 2011. – 400с.

#### **Дополнительная литература**

1. Чен К., Джиблин П., Ирвинг А. Matlab в математических исследованиях. - М.: Мир, 2001. - 346 с.

2. Дьяконов В. MATLAB 6: учебный курс. - СПб.: Питер, 2001. — 592 с.: ил.

3. Ануфриев И. Е., Смирнов А. Б., Смирнова Е. Н. MATLAB 7. - СПб.: БХВ-Петербург, 2005. - 1104 с: ил.

4. Дьяконов В. П. Mathcad 2001: специальный справочник. - СПб.: Питер, 2002.

5. Ивановский Р. И. Компьютерные технологии в науке и образовании. Практика применения систем MathCAD Pro. - М.: Высш. шк., 2003.

6. Очков В.Ф. Mathcad для студентов и инженеров. М.: КомпьютерПресс, 1998. - 384 с.: ил.

7. Дьяконов В.П. Mathcad 8 PRO в математике, физике и Internet.– М.:Нолидж,2000.-512 с.

8. Херхагер М., Партолль Х. Mathcad 2000: полное руководство: Пер. с нем. - К.: Изда-тельская группа BHV, 2000.

# **Перечень ресурсов информационно-телекоммуникационной сети «Интернет»**

1. <http://window.edu.ru/resource/901/23901> Евдокимов Ю.К., Насырова Р.Г., Байтуллин А.Ф. Виртуальная электронная лаборатория в инструментальной среде LabVIEW: Методические указания для лабораторнопрактических занятий студентов заочного отделения. - Казань: Изд-во КГТУ, 2001. - 26 с.

2. <http://window.edu.ru/resource/983/23983> Построение измерительных каналов с применением среды графического программирования LabView: Методические указания к лабораторным работам / Сост.: В.В. Алексеев, Е.Г. Гридина, Б.Г. Комаров, П.Г. Королев, М.Ю. Обоишев, Н.И. Куракина. СПб.: Изд-во СПбГЭ

3. <http://window.edu.ru/resource/377/79377> Изучение операционного усилителя и схем на его основе с использованием виртуальных приборов Labview: Практикум / Сост.: Сдобняков В.В., Карзанов В.В., Белянина М.Г., Бовкун Л.С. - Нижний Новгород: Нижегородский госуниверситет, 2012. - 45 с.

# Перечень информационных технологий и программного обеспечения

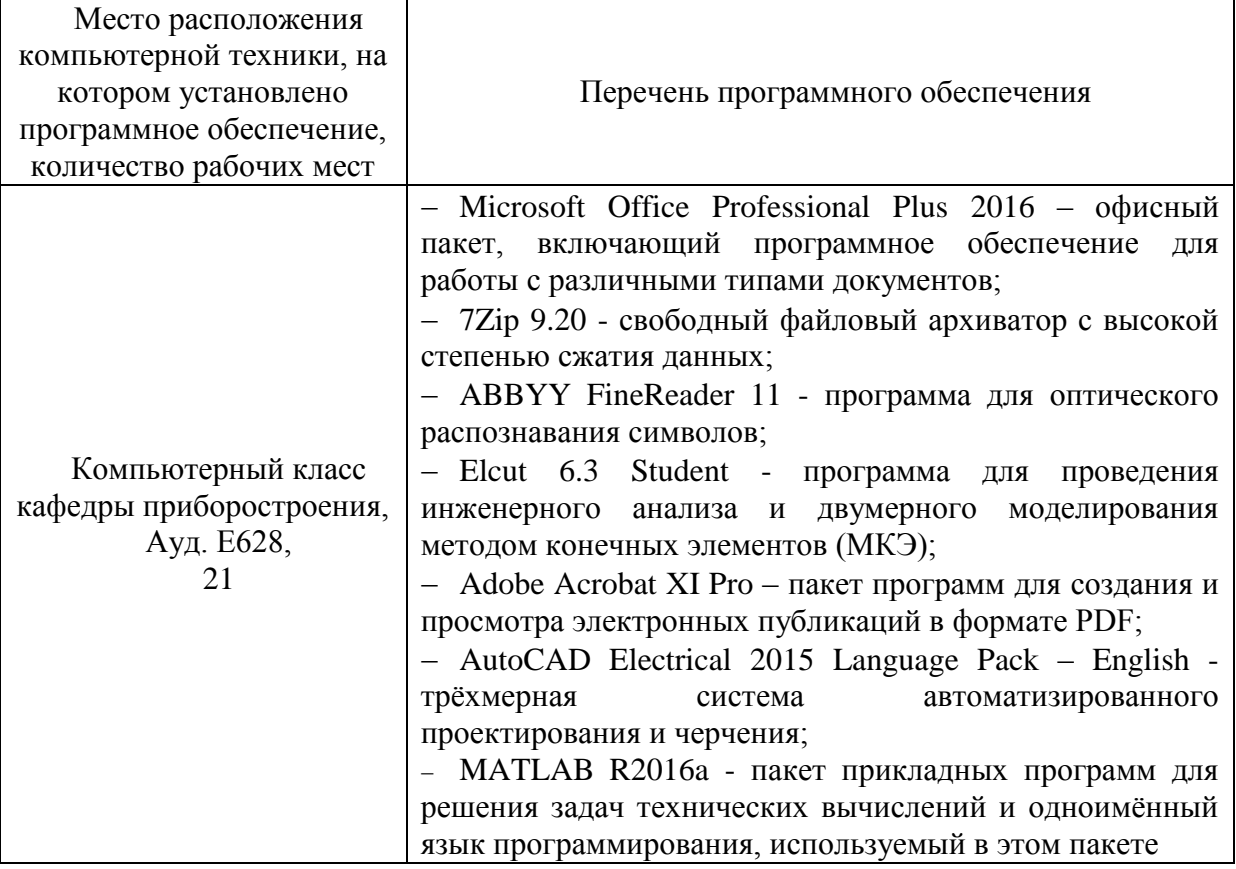

Программное обеспечение:

- 1. Mathcad 2001 или новее.
- 2. Matlab 7 или новее,
- 3. LabView 2012 или новее.

## **VI. МЕТОДИЧЕСКИЕ УКАЗАНИЯ ПО ОСВОЕНИЮ ДИСЦИПЛИНЫ**

При лабораторных работ выполнении  $\mathbf{M}$ курсовой работы преподаватель контролирует работу студентов, отвечает на возникающие вопросы, подсказывает ход решения. Если полученных в аудитории знаний окажется недостаточно, студент может самостоятельно повторно прочесть лекцию или соответствующее пособие. После выполнения задания студент защищает его преподавателю в назначенное время.

# **VII. МАТЕРИАЛЬНО-ТЕХНИЧЕСКОЕ ОБЕСПЕЧЕНИЕ ДИСЦИПЛИНЫ**

Для проведения исследований, связанных с выполнением задания по дисциплине, а также для организации самостоятельной работы студентам доступно специализированные учебные аудитории кампуса ДВФУ, оснащенные компьютерной техникой, а также мультимедийной техникой, соответствующие действующим санитарным и противопожарным нормам, а также требованиям техники безопасности при проведении учебных и научнопроизводственных работ

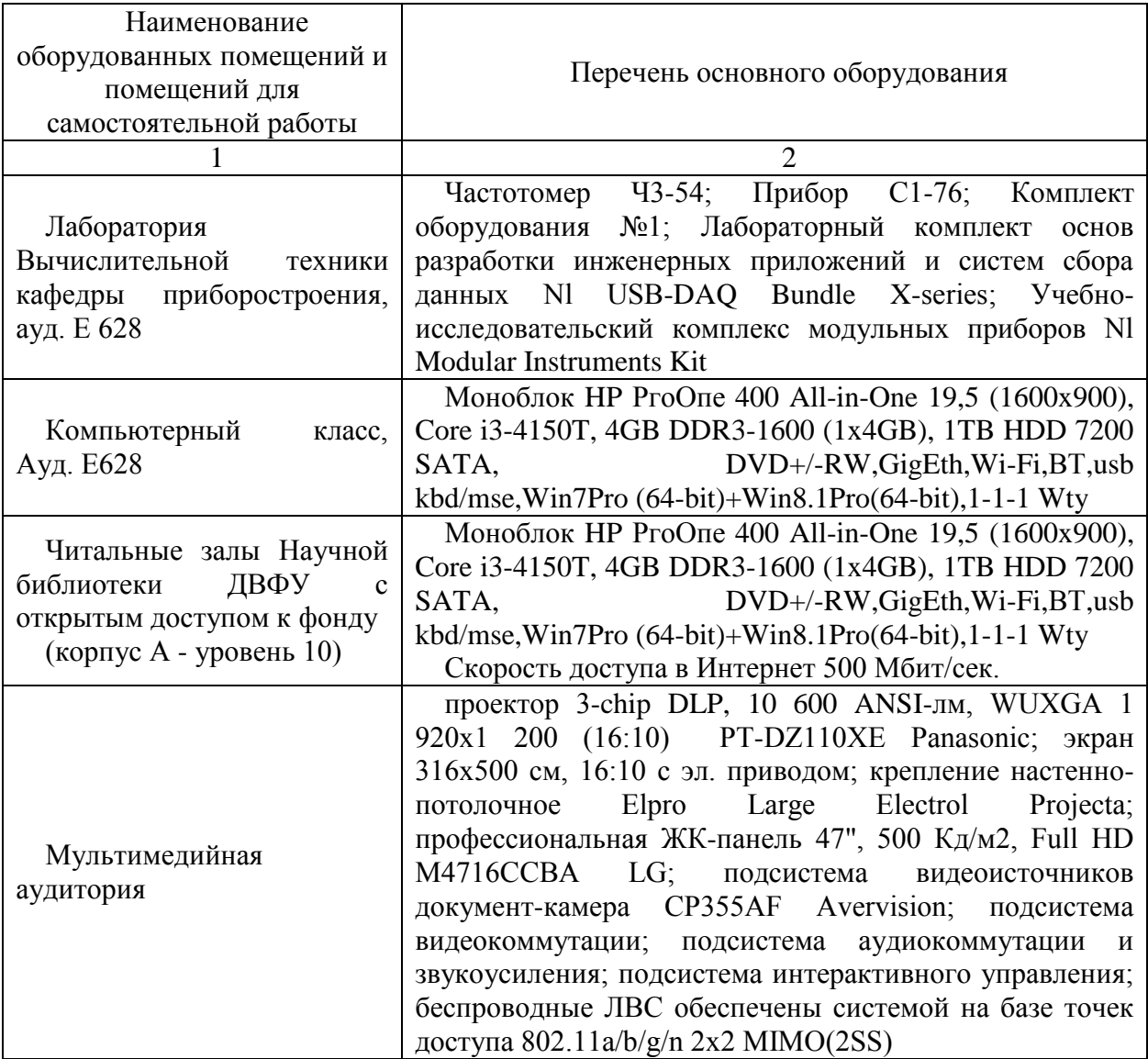

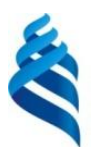

# МИНИСТЕРСТВО ОБРАЗОВАНИЯ И НАУКИ РОССИЙСКОЙ ФЕДЕРАЦИИ

Федеральное государственное автономное образовательное учреждение высшего профессионального образования **«Дальневосточный федеральный университет»** (ДВФУ)

**ИНЖЕНЕРНАЯ ШКОЛА**

# **УЧЕБНО-МЕТОДИЧЕСКОЕ ОБЕСПЕЧЕНИЕ САМОСТОЯТЕЛЬНОЙ РАБОТЫ ОБУЧАЮЩИХСЯ по дисциплине «Прикладное программирование в приборостроении» Направление подготовки 12.03.01 Приборостроение**

**профиль «Акустические приборы и системы» Форма подготовки очная**

> **Владивосток 2015**

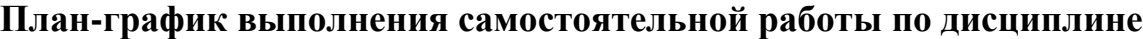

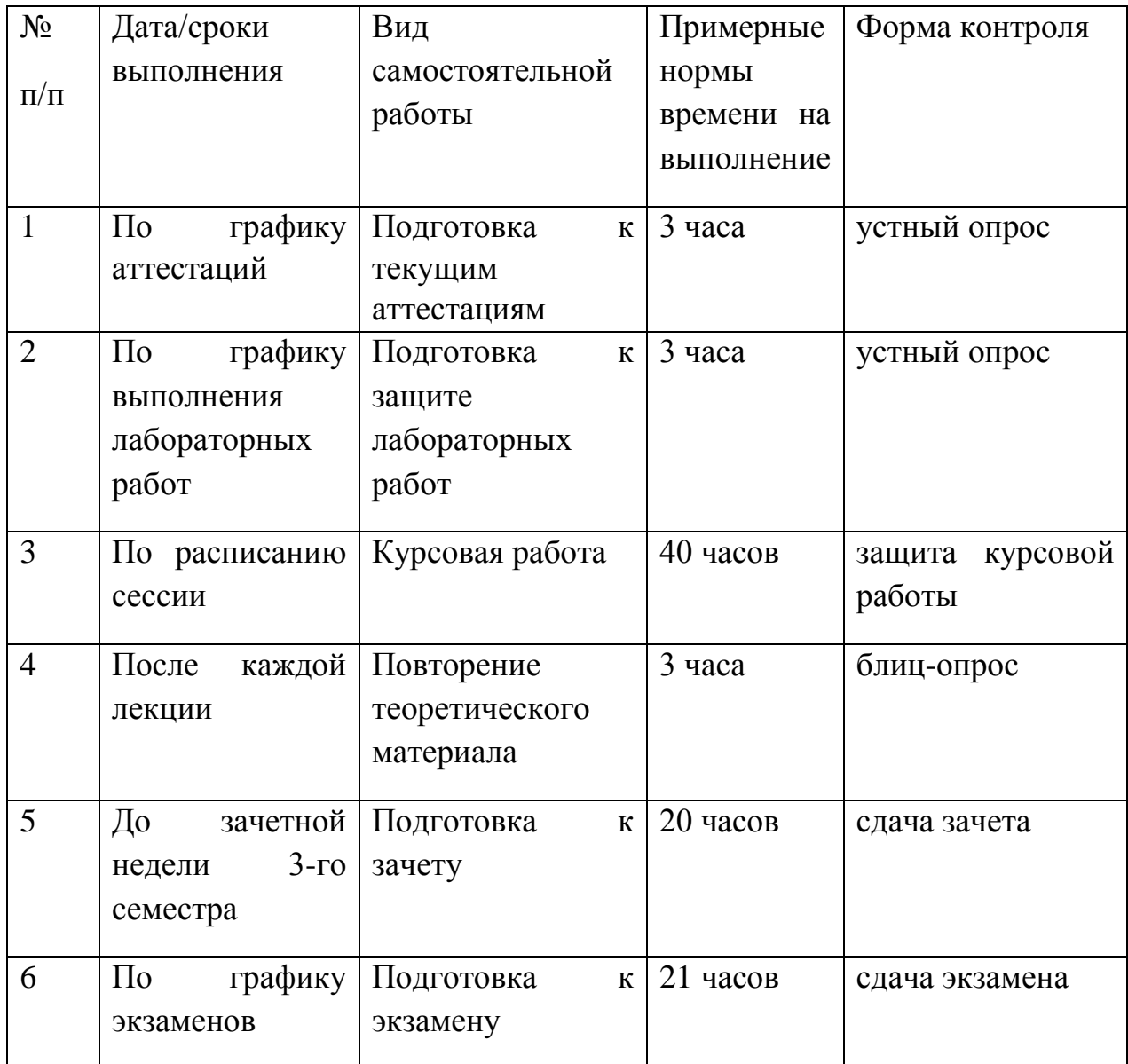

# **Характеристика заданий для самостоятельной работы обучающихся и методические рекомендации по их выполнению**

Каждый студент получает индивидуальное задание, в котором указывается тема работы.

Необходимо проработать теоретический материал по теме, составить алгоритм решения задачи.

Решение задачи необходимо реализовать в Mathcad и Matlab.

Результатом решения должны быть: текст программ, графики, таблицы, сравнение результатов, полученных разными методами, а также сравнение полученных результатов в Mathcad и Matlab. Необходимо сделать выводы по результатам работы, где в числе прочего отразить достоинства и недостатки пакетов Mathcad и Matlab для решения подобных задач.

# **Требования к представлению и оформлению результатов самостоятельной работы**

Содержание работы излагается в пояснительной записке, где в лаконичной форме должна быть раскрыта суть выполняемой работы. В ней должны быть следующие разделы: введение, описание метода решения задачи, расчетная часть, выводы и анализ полученных результатов, список использованной литературы, в приложении должен находиться листинг разработанных программ. Листинг программ должен сопровождаться подробными комментариями, графики должны иметь название, подписи осей, линий. Таблицы должны иметь подписи, названия колонок, комментарии. Сокращенные названия должны быть расшифрованы, нумерация формул проводится справа в конце строки в круглых скобках – (1), ссылки на литературу - в квадратных скобках – [1].

Оформление пояснительной записки выполняется в редакторе Microsoft Word (формат файла Word 2003 и старше), шрифт Times New Roman, размер шрифта – 14 pt, междустрочный интервал – одинарный. В редакторе устанавливается бумага формата А4 (210\*297), поле сверху – 2 см, поле снизу – 2 см, поле слева – 3 см, поле справа – 2 см., переплет – 0. Нумерация страниц: производится справа снизу, номер на первой странице не ставится. Текст обязательно выравнивается по ширине.

Объем работы не менее 10 страниц машинописного текста.

К защите необходимо представить пояснительную записку в бумажном и электронном варианте, а также разработанные программы в электронном варианте (формат программы: Mathcad – 2001 и старше, Matlab – 6.5 и старше).

#### **Критерии оценки выполнения самостоятельной работы**

1. 10-9 баллов выставляется студенту, если студент выполнил все пункты задания. Фактических ошибок, связанных с пониманием проблемы, нет; графически работа оформлена правильно. При защите студент отвечает на все вопросы преподавателя.

2. 8-7 баллов: работа выполнена полностью; допущено одна-две ошибки в оформлении работы. При защите студент отвечает на все вопросы преподавателя.

3. 7-6 балл: работа выполнена полностью; допущено не более 2 ошибок при оформлении работы. При защите студент не отвечает на 1-2 вопроса преподавателя.

4. 6-5 баллов: работа выполнена; допущено три или более трех ошибок в оформлении работы. При защите студент не отвечает на 2-3 вопроса преподавателя.

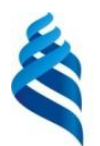

# МИНИСТЕРСТВО ОБРАЗОВАНИЯ И НАУКИ РОССИЙСКОЙ ФЕДЕРАЦИИ

Федеральное государственное автономное образовательное учреждение высшего профессионального образования **«Дальневосточный федеральный университет»**

(ДВФУ)

**ИНЖЕНЕРНАЯ ШКОЛА**

# **ФОНД ОЦЕНОЧНЫХ СРЕДСТВ**

**по дисциплине «Прикладное программирование в приборостроении» Направление подготовки 12.03.01 Приборостроение профиль «Акустические приборы и системы» Форма подготовки очная**

> **Владивосток 2015**

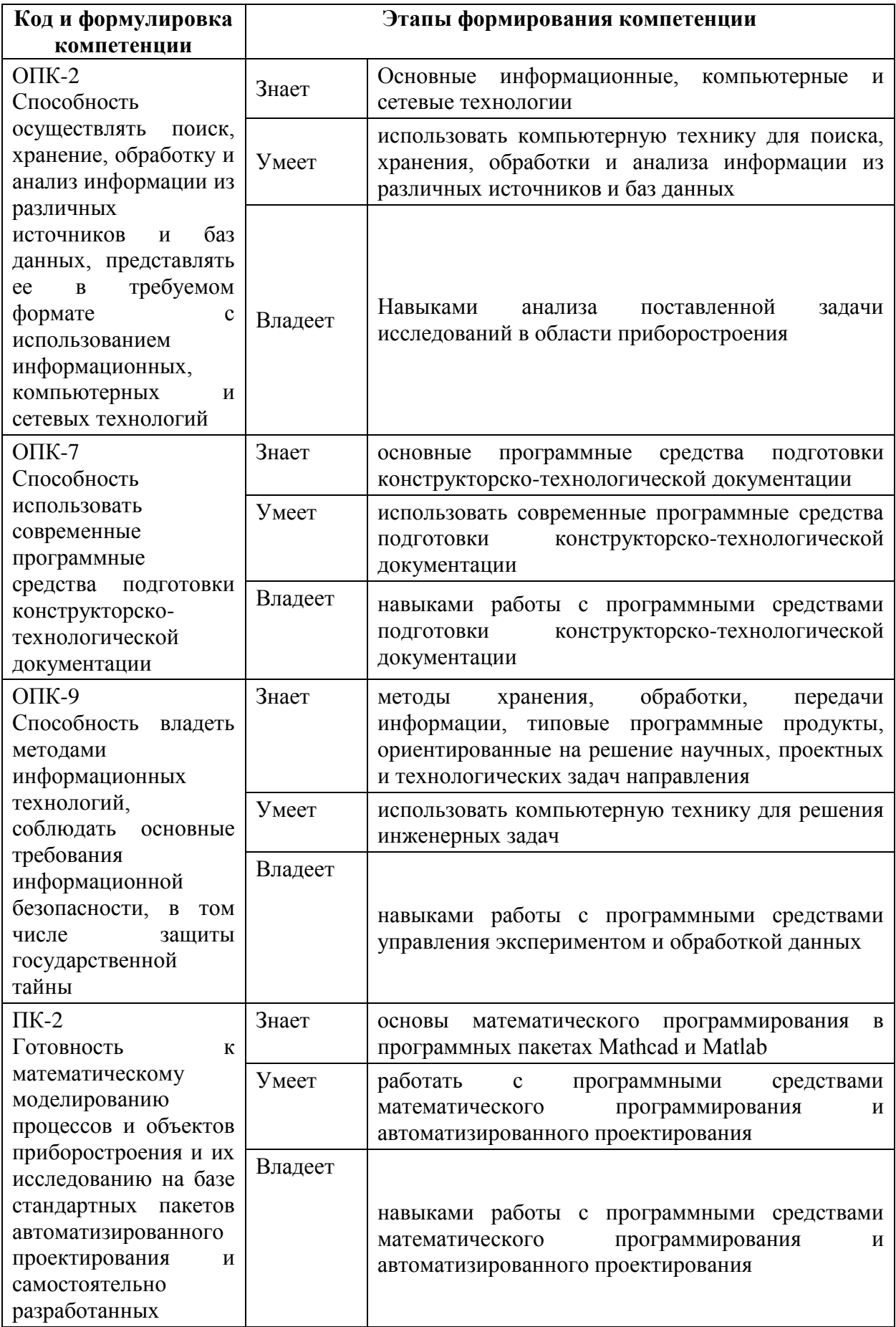

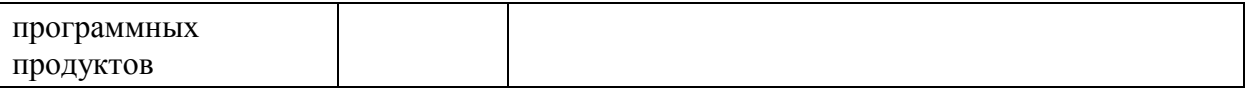

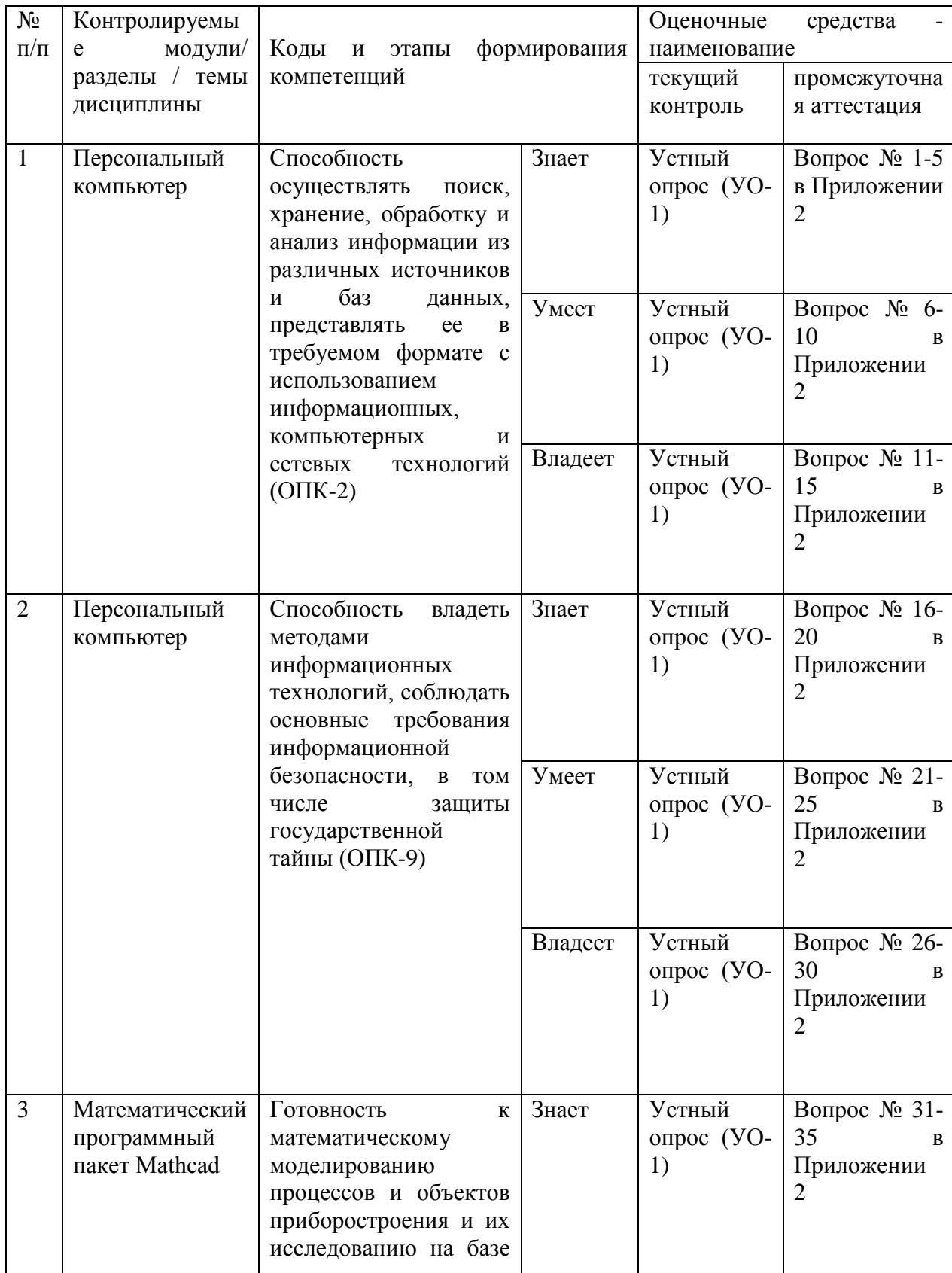

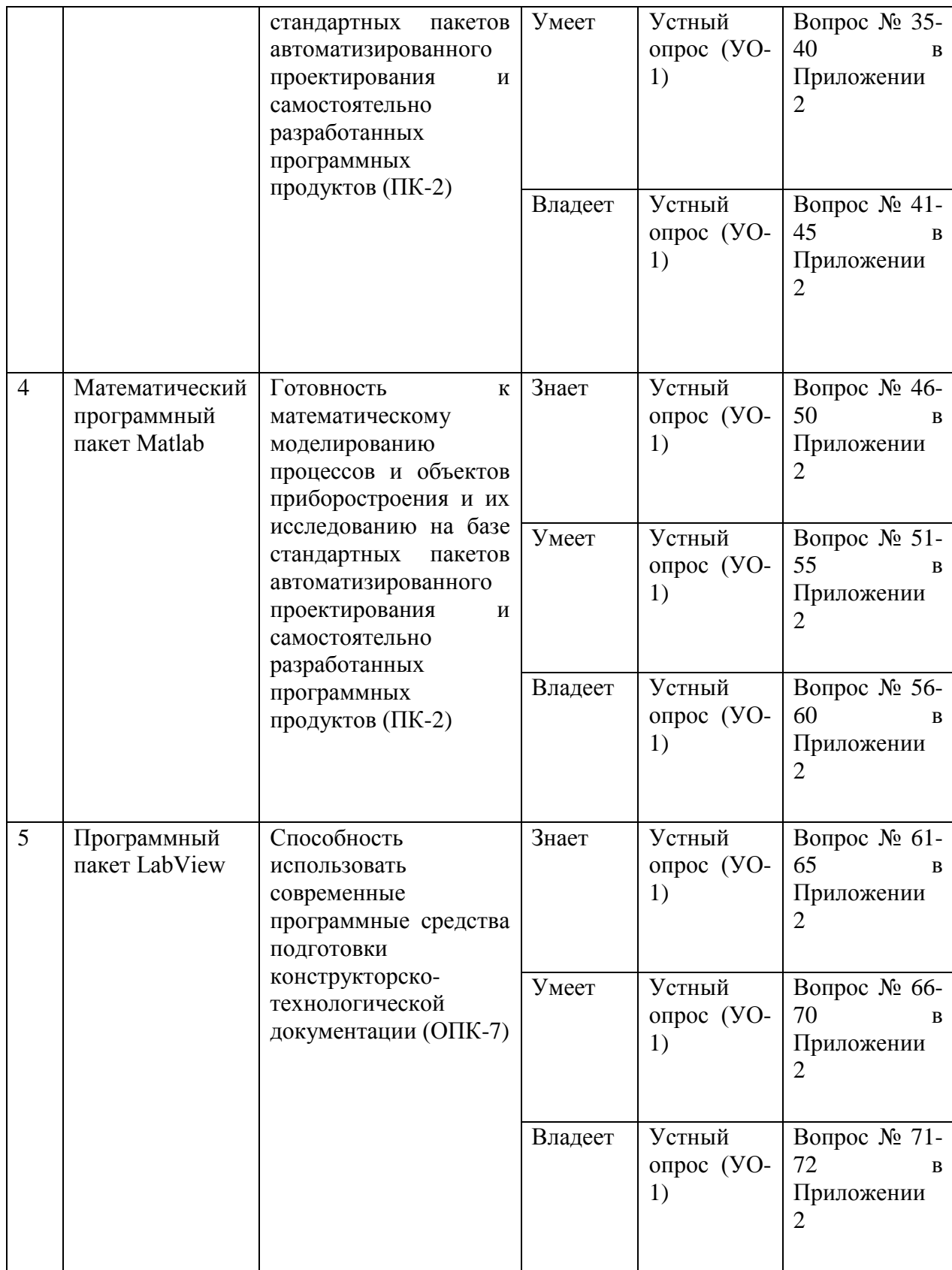

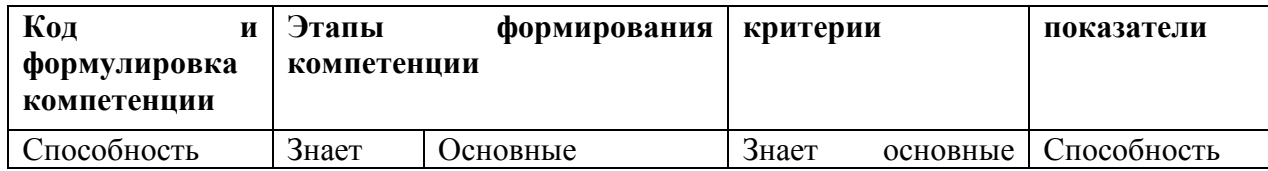

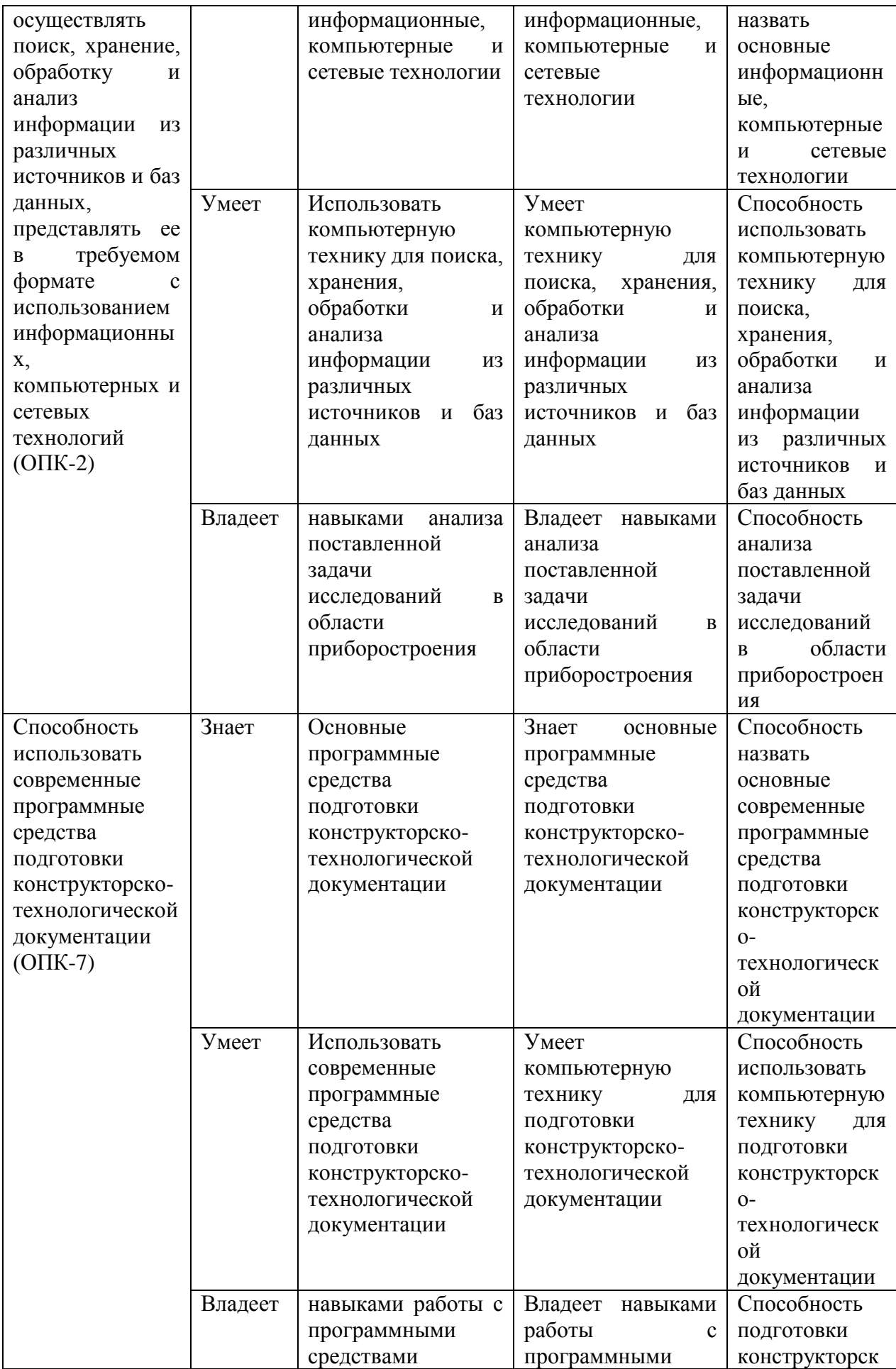

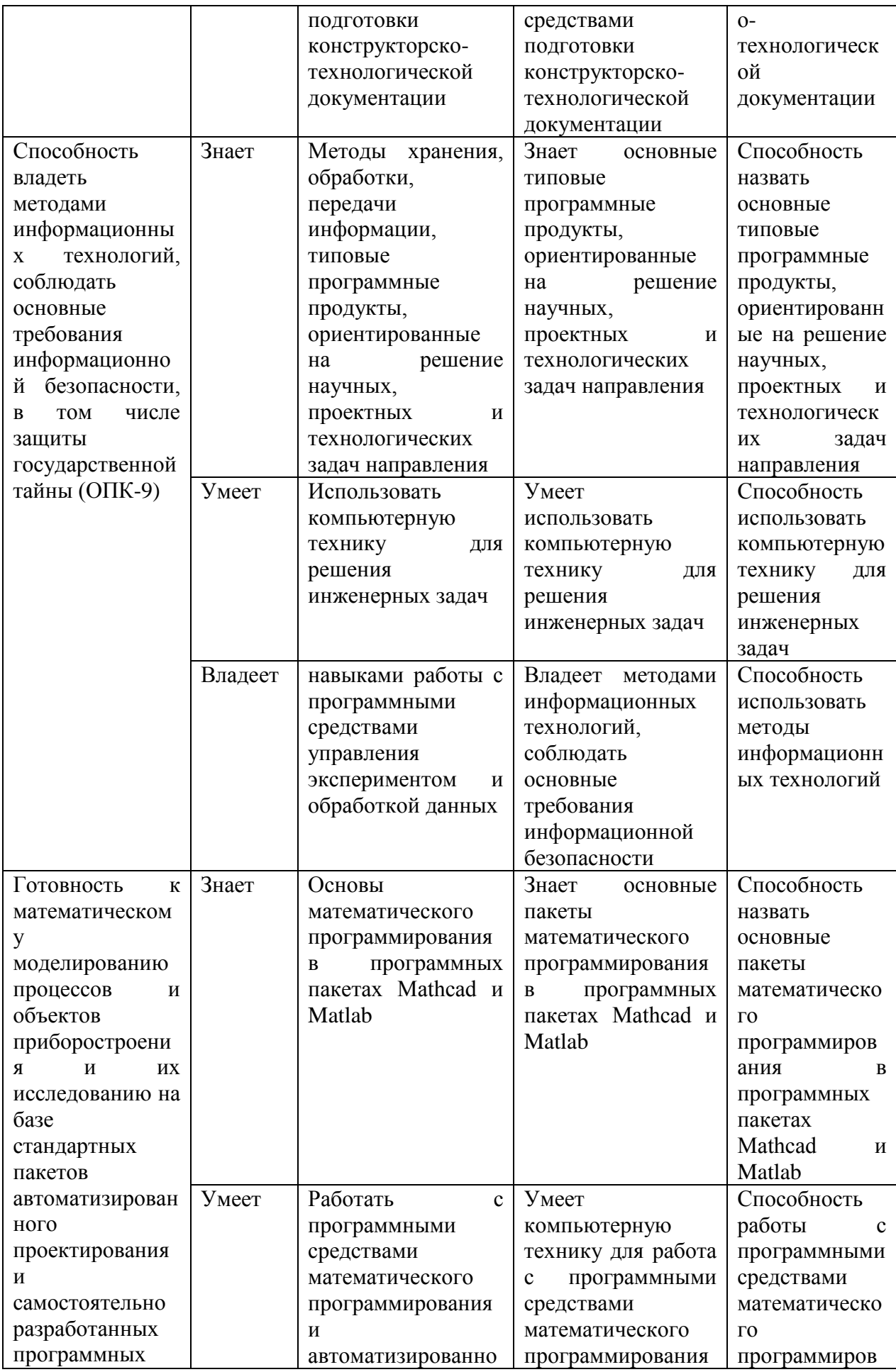

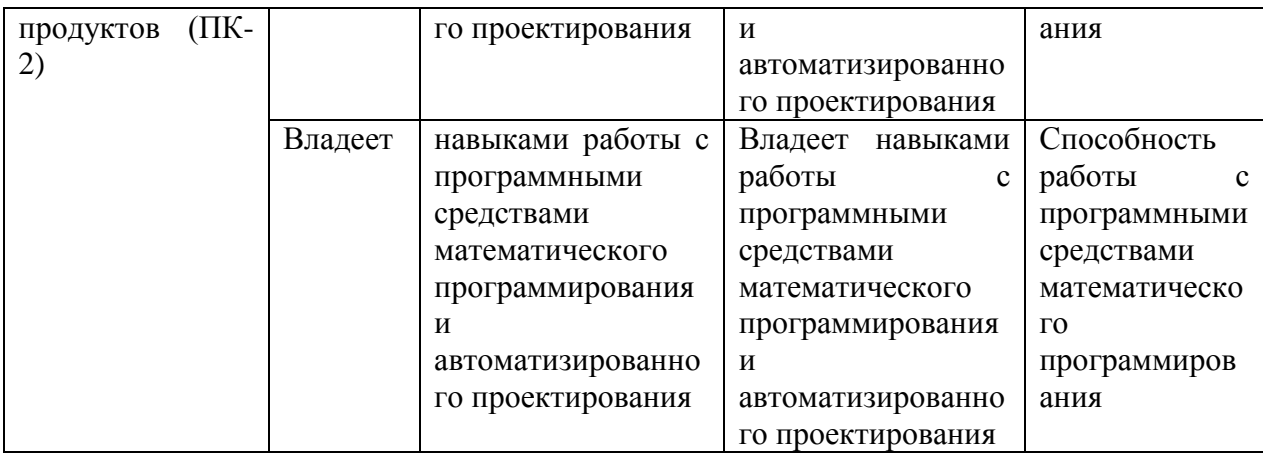

# **Методические рекомендации, определяющие процедуры оценивания результатов освоения дисциплины**

**Текущая аттестация студентов**. Текущая аттестация студентов по дисциплине «Прикладное программирование» проводится в соответствии с локальными нормативными актами ДВФУ и является обязательной.

Текущая аттестация по дисциплине «Прикладное программирование» проводится в форме контрольных мероприятий (тесты, практические задания) по оцениванию фактических результатов обучения студентов и осуществляется ведущим преподавателем.

Объектами оценивания выступают:

- учебная дисциплина (активность на занятиях, своевременность выполнения различных видов заданий, посещаемость всех видов занятий по аттестуемой дисциплине);

- степень усвоения теоретических знаний (активность в ходе обсуждений материалов лекций, активное участие в дискуссиях с аргументами из дополнительных источников, внимательность, способность задавать встречные вопросы в рамках дискуссии или обсуждения, заинтересованность изучаемыми материалами);

- уровень овладения практическими умениями и навыками по всем видам учебной работы (определяется по результатам контрольных работ, практических занятий, ответов на тесты);

- результаты самостоятельной работы (задания и критерии оценки размещены в Приложении 1).

**Промежуточная аттестация студентов.** Промежуточная аттестация студентов по дисциплине «Прикладное программирование» проводится в соответствии с локальными нормативными актами ДВФУ и является обязательной.

**Вид промежуточной аттестации –** устный опрос в форме собеседования.

**Краткая характеристика процедуры применения используемого оценочного средства.** В результате посещения лекций, лабораторных занятий студент последовательно осваивает материалы дисциплины и изучает ответы на вопросы к экзамену, представленные в структурном элементе ФОС. Критерии оценки студента на экзамене представлены в структурном элементе ФОС. Критерии оценки текущей аттестации представлены в структурном элементе ФОС.

#### **Типовые задания к экзамену**

1. Mathcad. Общая характеристика, отличительные черты, преимущества и недостатки.

2. Интерфейс Mathcad. Панели, меню, настройки, справка.

3. Mathcad. Ввод информации, формульный и текстовый режим ввода, создание и редактирование формул, текста.

4. Mathcad. Определение переменных, допустимые имена переменных и функций, ввод имен, содержащих операторы и специальные символы. Встроенные и пользовательские функции.

5. Mathcad. Вычислительные, логические операторы, операторы выражения. Определение глобальных переменных.

6. Mathcad. Типы данных, комплексные числа и операции над ними, встроенные константы, строковые выражения, размерные переменные. Формат вывода числовых данных.

7. Mathcad. Массивы, их типы, создание массивов, доступ к элементам массива, действия над массивами, ранжированные переменные, создание тензора.

8. Символьные вычисления в Mathcad. Способы символьных вычислений, виды преобразований, применение функций пользователя, получение численного значения выражения.

9. Программирование в Mathcad. Язык программирования Mathcad, преимущества использования программных модулей, создание программы, локальное присваивание, условные операторы.

10. Программирование в Mathcad. Язык программирования Mathcad, преимущества использования программных модулей, создание программы, операторы цикла, оператор break, return, перехват ошибок.

11. Интегрирование в Mathcad. Оператор интегрирования, численное и символьное вычисление интеграла, алгоритмы численного интегрирования, возможные ошибки, расходящиеся интегралы, кратные интегралы.

12. Дифференцирование в Mathcad. Оператор дифференцирования, численное и символьное дифференцирование, алгоритмы численного дифференцирования, типичные ошибки при вычислении производной, производные первого порядка и выше, частные производные, вычисление градиента.

13. Mathcad. Специальные функции, определение, поиск и вставка нужной специальной функции, примеры специальных функций: функции Бесселя, Эйри, Бесселя-Кельвина, сферические функции Бесселя, функции для работы с комплексными числами, Логарифмы и экспонента, тригонометрические функции, функции сокращения и округления.

14. Mathcad. Дифференциальные уравнения, начальные и граничные условия, задача Коши и краевые задачи. Описание задачи решения ОДУ

первого порядка. Решение ОДУ первого порядка с помощью блока Given-Odesolve и встроенных функций rkfixed, Rkadapt, Bulstoer.

15. Mathcad. Дифференциальные уравнения, начальные и граничные условия, задача Коши и краевые задачи. Описание задачи решения ОДУ высшего порядка. ОДУ высшего порядка, системы ОДУ первого порядка, методы решения, особенности.

16. Matlab. История создания, общая характеристика, отличительные черты, преимущества и недостатки. Обзор основных возможностей Matlab. Набор стандартных m-файлов системы.

17. Общие принципы работы с пакетом Matlab, окна, запуск m-файлов пользователя, вывод файла помощи.

18. Средства контроля рабочей области и файловой системы Matlab, меню системы, загрузка и сохранение файлов, работа с панелью инструментов.

19. Matlab. Основы редактирования и отладки m-файлов, понятие о файлах-сценариях и файлах-функциях, операции строчного редактирования, команды управления окном.

20. Основные объекты MATLAB. Действительные и комплексные числа, константы и системные переменные, текстовые комментарии, переменные и присваивание им значений, уничтожение определений переменных.

21. Операторы и функции MATLAB. Применение оператора ":". Сообщения об ошибках и исправление ошибок.

22. Форматы чисел в MATLAB, операции с рабочей областью и текстом сессии, завершение вычислений и работы с системой.

23. Основы графической визуализации вычислений MATLAB. Графики функций в декартовой системе координат, в логарифмическом масштабе, столбцовые диаграммы, построение гистограмм, графики в полярной системе координат.

24. Основы графической визуализации вычислений MATLAB. Контурные графики, построение трехмерных графиков поверхностей, сетчатых 3D-графиков с окраской, трехмерных контурных графиков.

25. Основы графической визуализации вычислений MATLAB. Установка титульной надписи, установка осевых надписей, вывод пояснений, управление свойствами осей графиков, включение и выключение сетки, разбиение графического окна, Установка палитры цветов.

26. Операции с векторами и матрицами в MATLAB. Формирование векторов и матриц, объединение матриц, удаление столбцов и строк матриц, создание матриц с заданными свойствами.

27. Операции с векторами и матрицами в MATLAB. Вычисление произведений, суммирование элементов, поворот матриц.

28. Матричные операции линейной алгебры в MATLAB. Вычисление нормы матрицы, определитель и ранг матрицы, обращение матриц, работа с многомерными массивами.

29. Численные методы в MATLAB. Элементарные средства решения СЛУ, вычисление конечных разностей и градиента функции.

30. Численное интегрирование в MATLAB. Метод трапеций, метод квадратур.

31. Решение обыкновенных дифференциальных уравнений в MATLAB. Преобразования Фурье в MATLAB.

#### **Оценочные средства для промежуточной аттестации**

#### **Типовые контрольные вопросы**

1. Понятие информации. Термин «информация». Понятия "сигнал", "сообщение" и "данные". Непрерывная и дискретная формы представления информации. Виды информации.

2. Понятие количества информации. Энтропия. Минимальная

единица количества информации. Связь между количеством информации и числом состояний системы.

3. Понятие архитектуры ЭВМ, классификация ЭВМ, структура и принципы функционирования ЭВМ, основные характеристики вычислительной техники.

4. Виды программного обеспечения ЭВМ. Операционная система, понятие, функции, эволюция операционных систем и основные идеи.

5. Персональный компьютер: определение, история развития.

6. Принципы устройства современного персонального компьютера. Процессор: принципы работы, конвейерная архитектура, конвейерная архитектура, процессорная шина, кэширование, параллельная архитектура.

7. История развития процессоров. Характеристика этапов развития процессоров. 32- и 64-битный режим работы.

8. Чипсет: устройство, состав, принцип работы. Разъём центрального процессора.

9. Материнская плата. Форм-фактор. Разъёмы питания.

10. Материнская плата. Шина, определение, виды, их эволюция, принципы работы.

11. Оперативная память. Определение, принцип работы, виды, их эволюция.

12. Корпус системного блока: виды, отличия. Блок питания: характеристики, упрощенная структура блока питания. Кабели питания.

13. Накопитель на жестких магнитных дисках: устройство, принцип работы. Способы повышения надежности хранения данных.

14. Приводы CD, DVD: устройство, принцип работы. Основные параметры приводов.

15. Накопители на гибких магнитных дисках, магнитооптические, ленточные, твердотельные накопители: устройство, принцип работы, основные параметры.

16. B I O S. Устройство, принцип работы, основные параметры,

настройка. Процедура POST.

17. Загрузка персонального компьютера. Этапы загрузки с описанием возможных неисправностей.

18. Файловые системы. Определение, функции, задачи, разновидности, структура каталогов.

19. Файловые системы. FAT16, FAT32, NTFS: структура, принцип работы, отличия, рассмотрение возможных сбоев и ошибок.

20. Операционная система. Понятие, функции, задачи, состав. Эволюция операционных систем, развитие идей. «Юникс», стандартизация ОС и открытые ОС. Хронология развития операционных систем.

21. Настройка и работа в операционной системе Windows. Конфигурирование системы: панель управления, средства управления системой, утилиты командной строки, справочная система Windows.

22. Настройка и работа в операционной системе Windows. Системный реестр, его назначение, структура. Средства резервного копирования и восстановления Windows.

23. Настройка и работа в операционной системе Windows. Сетевые подключения: типы, управление, подключение к локальной вычислительной сети.

24. Компьютерная сеть: определение, модель OSI, протоколы, примеры протоколов с их описанием.

25. Компьютерная сеть. Сеть Ethernet: история развития, принцип, метод доступа, стандарты.

26. Internet Protocol, IP-адрес, протоколы TCP, UDP, сетевые порты, примеры соответствия сетевых служб и портов. Протоколы HTTP, FTP, POP3, SMTP.

27. Всемирная паутина - WWW. Определение, структура и принципы, веб-сервер, URL (с примерами), язык HTML, XML.

28. История Всемирной паутины - WWW. Доменная система имён, служба DNS, структура доменной системы.

29. Поиск в Интернете. Каталог ресурсов в Интернете: история создания и примеры. Поисковые системы: определение, история развития, принцип работы, популярные современные поисковые системы.

30. Популярные современные поисковые системы в Интернете. Основные правила эффективного поиска в Интернете. Специализированные и тематические поисковые системы, Научная литература в интернет.

31. Mathcad. Общая характеристика, отличительные черты, преимущества и недостатки.

32. Интерфейс Mathcad. Панели, меню, настройки, справка.

33. Mathcad. Ввод информации, формульный и текстовый режим ввода, создание и редактирование формул, текста.

34. Mathcad. Определение переменных, допустимые имена переменных и функций, ввод имен, содержащих операторы и специальные символы. Встроенные и пользовательские функции.

35. Mathcad. Вычислительные, логические операторы, операторы выражения. Определение глобальных переменных.

36. Mathcad. Типы данных, комплексные числа и операции над ними, встроенные константы, строковые выражения, размерные переменные. Формат вывода числовых данных.

37. Mathcad. Массивы, их типы, создание массивов, доступ к элементам массива, действия над массивами, ранжированные переменные, создание тензора.

38. Символьные вычисления в Mathcad. Способы символьных вычислений, виды преобразований, применение функций пользователя, получение численного значения выражения.

39. Программирование в Mathcad. Язык программирования Mathcad, преимущества использования программных модулей, создание программы, локальное присваивание, условные операторы.

40. Программирование в Mathcad. Язык программирования Mathcad, преимущества использования программных модулей, создание программы, операторы цикла, оператор break, return, перехват ошибок.

41. Интегрирование в Mathcad. Оператор интегрирования, численное и символьное вычисление интеграла, алгоритмы численного интегрирования, возможные ошибки, расходящиеся интегралы, кратные интегралы.

42. Дифференцирование в Mathcad. Оператор дифференцирования, численное и символьное дифференцирование, алгоритмы численного дифференцирования, типичные ошибки при вычислении производной, производные первого порядка и выше, частные производные, вычисление градиента.

43. Mathcad. Специальные функции, определение, поиск и вставка нужной специальной функции, примеры специальных функций: функции Бесселя, Эйри, Бесселя-Кельвина, сферические функции Бесселя, функции работы с комплексными числами, Логарифмы и экспонента, ДЛЯ тригонометрические функции, функции сокращения и округления.

44. Mathcad. Дифференциальные уравнения, начальные и граничные условия, задача Коши и краевые задачи. Описание задачи решения ОДУ первого порядка. Решение ОДУ первого порядка с помощью блока Given-Odesolve и встроенных функций rkfixed, Rkadapt, Bulstoer.

45. Mathcad. Дифференциальные уравнения, начальные и граничные условия, задача Коши и краевые задачи. Описание задачи решения ОДУ высшего порядка. ОДУ высшего порядка, системы ОДУ первого порядка, методы решения, особенности.

46. Matlab. История создания, общая характеристика, отличительные черты, преимущества и недостатки. Обзор основных возможностей Matlab. Набор стандартных т-файлов системы.

47. Общие принципы работы с пакетом Matlab, окна, запуск m-файлов пользователя, вывод файла помощи.

48. Средства контроля рабочей области и файловой системы Matlab, меню системы, загрузка и сохранение файлов, работа с панелью инструментов.

49. Matlab. Основы редактирования и отладки m-файлов, понятие о файлах-сценариях и файлах-функциях, операции строчного редактирования, команды управления окном.

50. Основные объекты MATLAB. Действительные и комплексные числа, константы и системные переменные, текстовые комментарии, переменные и присваивание им значений, уничтожение определений переменных.

51. Операторы и функции MATLAB. Применение оператора ":". Сообщения об ошибках и исправление ошибок.

52. Форматы чисел в MATLAB, операции с рабочей областью и текстом сессии, завершение вычислений и работы с системой.

53. Основы графической визуализации вычислений MATLAB. Графики функций в декартовой системе координат, в логарифмическом масштабе, столбцовые диаграммы, построение гистограмм, графики в полярной системе координат.

54. Основы графической визуализации вычислений MATLAB. Контурные графики, построение трехмерных графиков поверхностей, сетчатых 3D-графиков с окраской, трехмерных контурных графиков.

55. Основы графической визуализации вычислений MATLAB. Установка титульной надписи, установка осевых надписей, вывод пояснений, управление свойствами осей графиков, включение и выключение сетки, разбиение графического окна, Установка палитры цветов.

56. Операции с векторами и матрицами в MATLAB. Формирование векторов и матриц, объединение матриц, удаление столбцов и строк матриц, создание матриц с заданными свойствами.

57. Операции с векторами и матрицами в MATLAB. Вычисление произведений, суммирование элементов, поворот матриц.

58. Матричные операции линейной алгебры в MATLAB. Вычисление нормы матрицы, определитель и ранг матрицы, обращение матриц, работа с многомерными массивами.

59. Численные методы в MATLAB. Элементарные средства решения СЛУ, вычисление конечных разностей и градиента функции.

60. Численное интегрирование в MATLAB. Метод трапеций, метод квадратур.

61. Решение обыкновенных дифференциальных уравнений в MATLAB. Преобразования Фурье в MATLAB.

62. Особенности NI LabVIEW 2010, новые возможности.

63. Базовые функции LabVIEW, предназначенные для генерации, фильтрации и спектрального анализа сигналов.

64. Тип данных Waveform: состав, назначение.

65. Узлы свойств Property Node – назначение, возможности, методы создания и настройки.

66. Модульная система сбора данных NI CompactDAQ, ее назначение и типовые конфигурации.

67. Кластер ошибок: состав и назначение. Функции и средства для работы с ним.

68. Расширенный файловый ввод/вывод и его отличие от стандартного.

69. Концепция и механизмы создания отчетов в LabVIEW.

70. Работа с базами данных в LabVIEW: инструменты Database Connectivity (состав, структура формирования запросов к базам данных).

71. Обработка событий в NI LabVIEW (структура типа Event, краткая характеристика Timed Loop и методы их синхронизации).

72. Создание инсталлятора со своим приложением из проекта LabVIEW.

73. Сетевые механизмы передачи данных в LabVIEW.

# Критерии и показатели, необходимые для оценки знаний, умений, навыков и характеризующие этапы формирования компетенций в процессе освоения образовательной программы

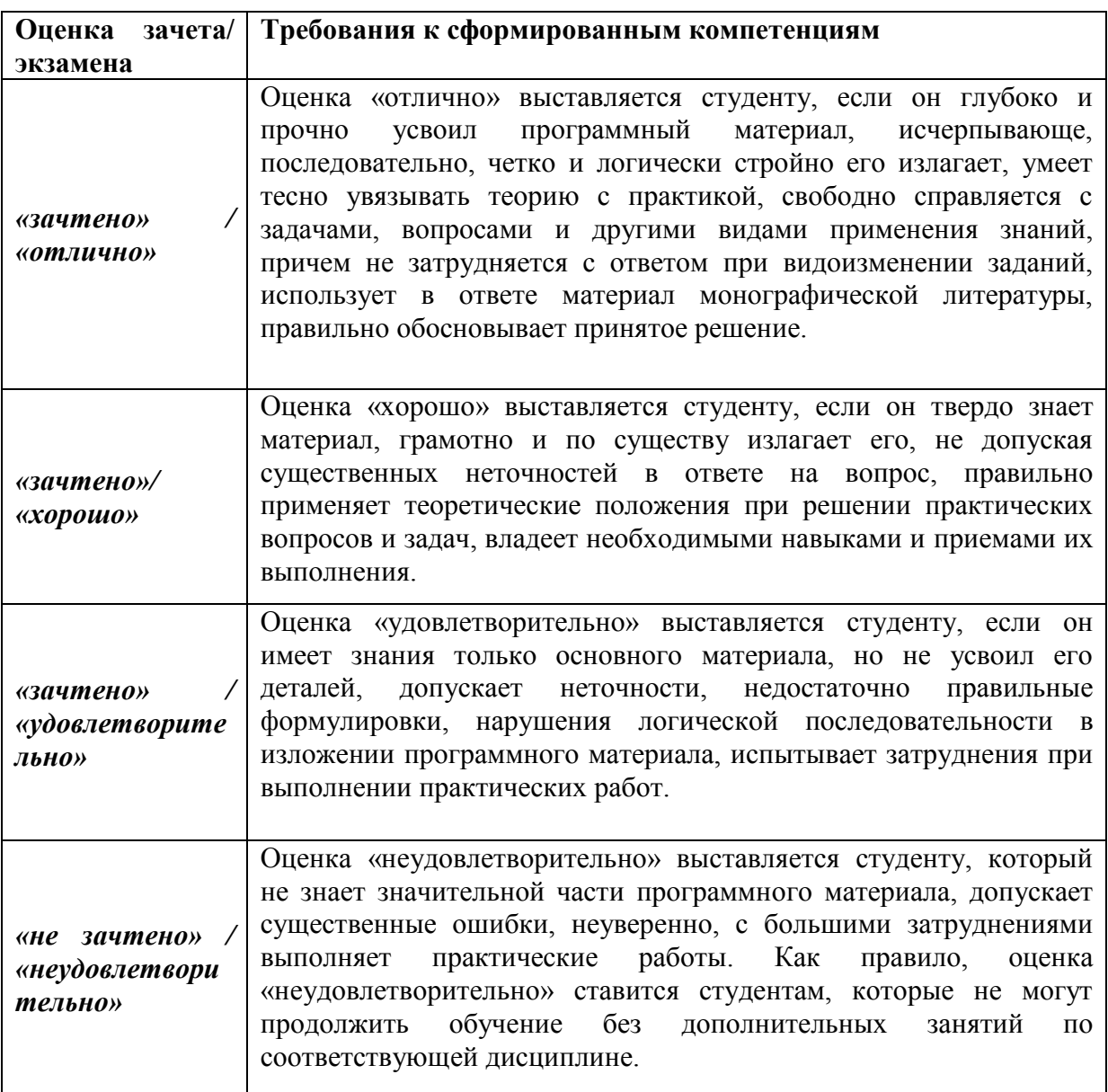